# Geräte-Handbuch / Betriebsanleitung SIRAX BM1450

Universelles, 4-kanaliges DC Messgerät zur Bestimmung von Spannung, Strom, Leistung, Kapazität und Energie

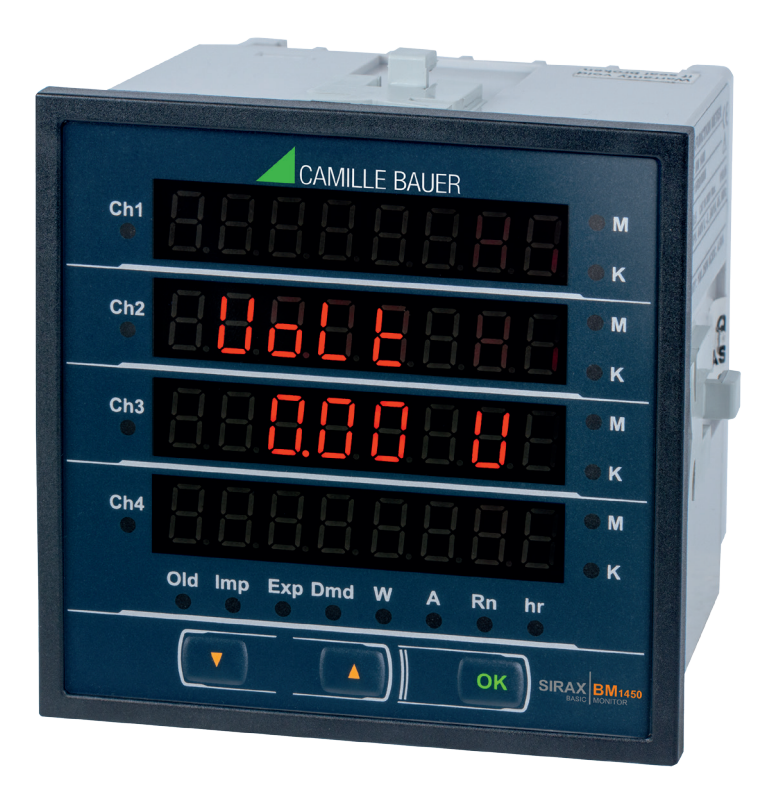

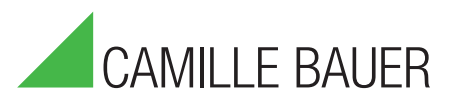

Camille Bauer Metrawatt AG Aargauerstrasse 7 CH-5610 Wohlen/Schweiz

Tel: +41 56 618 21 11 Fax: +41 56 618 21 21

info@cbmag.com www.camillebauer.com

## Rechtliche Hinweise

#### Warnhinweise

In diesem Dokument werden Warnhinweise verwendet, welche zur persönlichen Sicherheit und zur Vermeidung von Sachschäden befolgt werden müssen. Die Erläuterung der einzelnen Symbole finden Sie unter Kapitel 2.

#### Qualifiziertes Personal

Das in diesem Dokument beschriebene Produkt darf nur von Personal gehandhabt werden, welches für die jeweilige Aufgabenstellung qualifiziert ist. Qualifiziertes Personal hat die Ausbildung und Erfahrung um Risiken und Gefährdungen im Umgang mit dem Produkt erkennen zu können. Es ist in der Lage die enthaltenen Sicherheits- und Warnhinweise zu verstehen und zu befolgen.

#### Bestimmungsgemässer Gebrauch

Das in diesem Dokument beschriebene Produkt darf nur für den von uns beschriebenen Anwendungszweck eingesetzt werden. Die in den technischen Daten angegebenen maximalen Anschlusswerte und zulässigen Umgebungsbedingungen müssen dabei eingehalten werden. Für den einwandfreien und sicheren Betrieb des Gerätes wird sachgemässer Transport und Lagerung sowie fachgerechte Lagerung, Montage, Installation, Bedienung und Wartung vorausgesetzt.

#### **Haftungsausschluss**

Der Inhalt dieses Dokuments wurde auf Korrektheit geprüft. Es kann trotzdem Fehler oder Abweichungen enthalten, so dass wir für die Vollständigkeit und Korrektheit keine Gewähr übernehmen. Dies gilt insbesondere auch für verschiedene Sprachversionen dieses Dokuments. Dieses Dokument wird laufend überprüft und ergänzt. Erforderliche Korrekturen werden in nachfolgende Versionen übernommen und sind via unsere Webpage www.camillebauer.com verfügbar.

#### Rückmeldung

Falls Sie Fehler in diesem Dokument feststellen oder erforderliche Informationen nicht vorhanden sind, melden Sie dies bitte via E-Mail an: customer-support@camillebauer.com

## Inhaltsverzeichnis

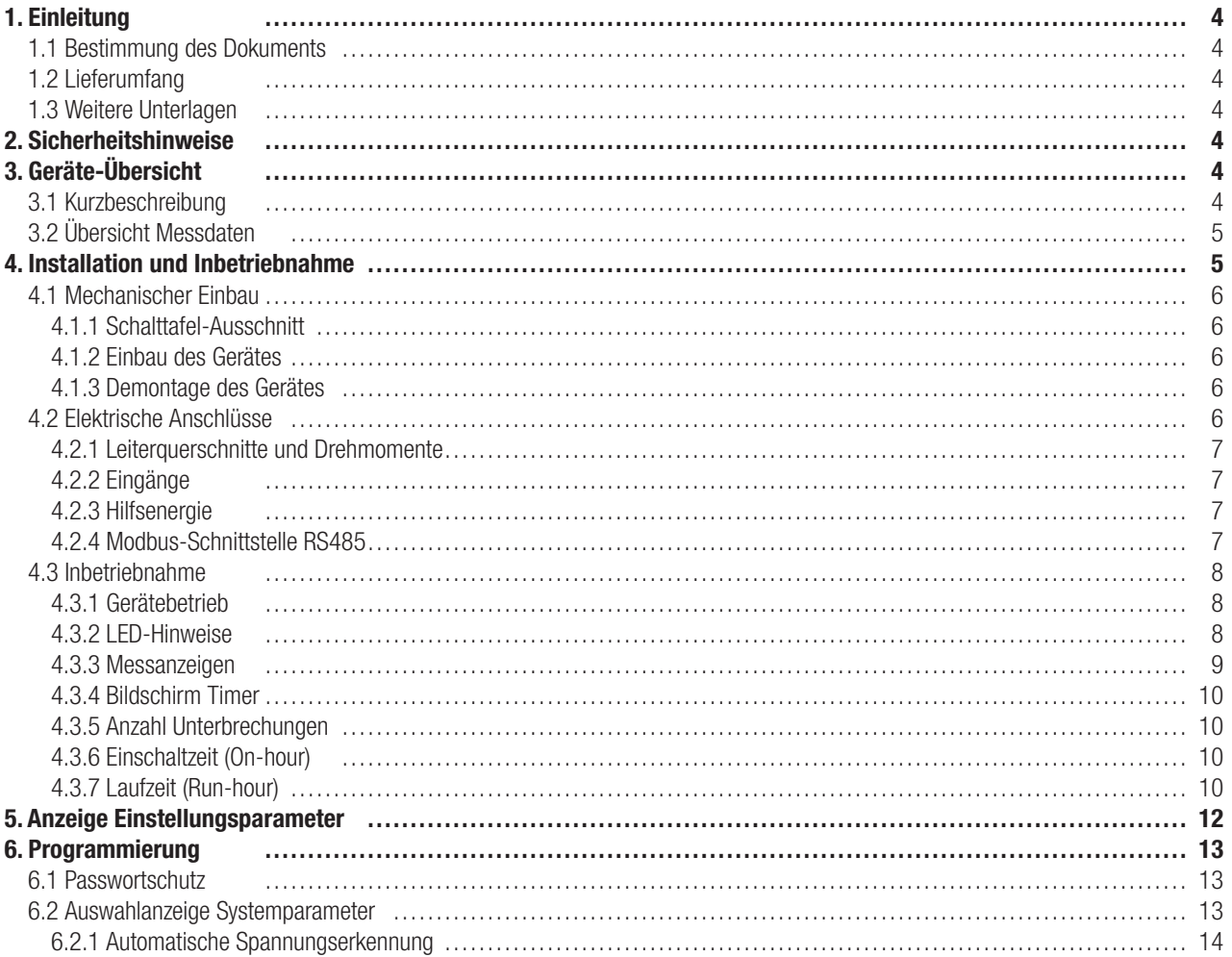

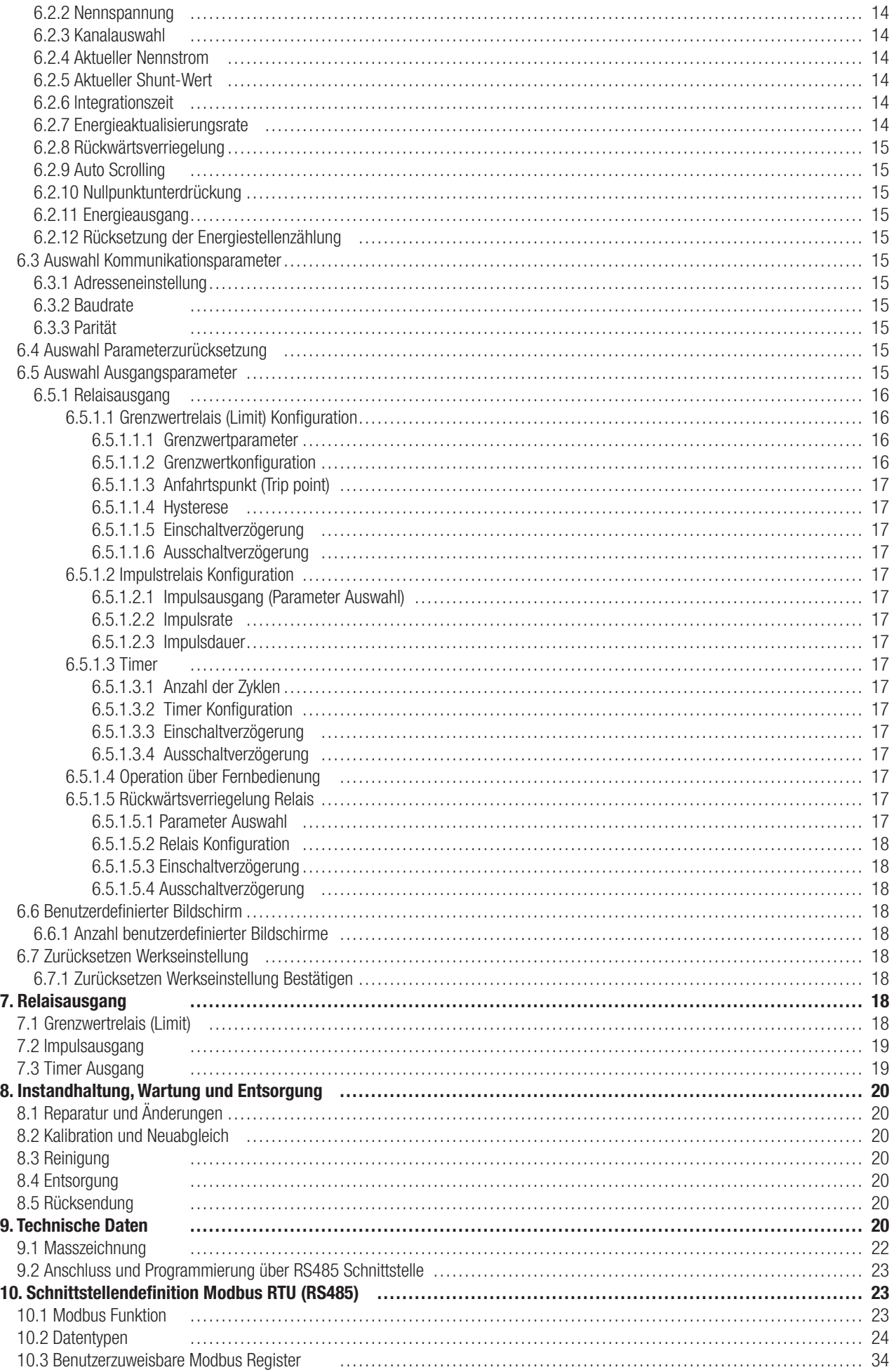

## 1. Einleitung

## 1.1 Bestimmung des Dokuments

Dieses Dokument beschreibt das universelle, 4-kanalige DC Messgerät SIRAX BM1450. Es richtet sich an:

- Installateure und Inbetriebsetzer
- Service- und Wartungspersonal
- Planer

## Gültigkeitsbereich

Dieses Handbuch ist für alle Hardware-Varianten des SIRAX BM1450 gültig. Gewisse in diesem Handbuch beschriebene Funktionen sind nur verfügbar, falls die dazu erforderlichen optionalen Komponenten im Gerät enthalten sind.

#### Vorkenntnisse

Allgemeine Kenntnisse der Elektrotechnik sind erforderlich. Für Montage und Anschluss wird die Kenntnis der landesüblichen Sicherheitsbestimmungen und Installationsnormen vorausgesetzt.

#### 1.2 Lieferumfang

- Messgerät SIRAX BM1450
- Sicherheitshinweise (mehrsprachig)
- Montage-Set: 4 Befestigungsbügel

#### 1.3 Weitere Unterlagen

Folgende weitere Dokumente zum Gerät sind elektronisch via www.camillebauer.com verfügbar:

- Sicherheitshinweise SIRAX BM1450
- Betriebsanleitung SIRAX BM1450
- Datenblatt SIRAX BM1450
- Flyer SIRAX Anzeiger Reihe

## 2. Sicherheits- und Warnhinweise

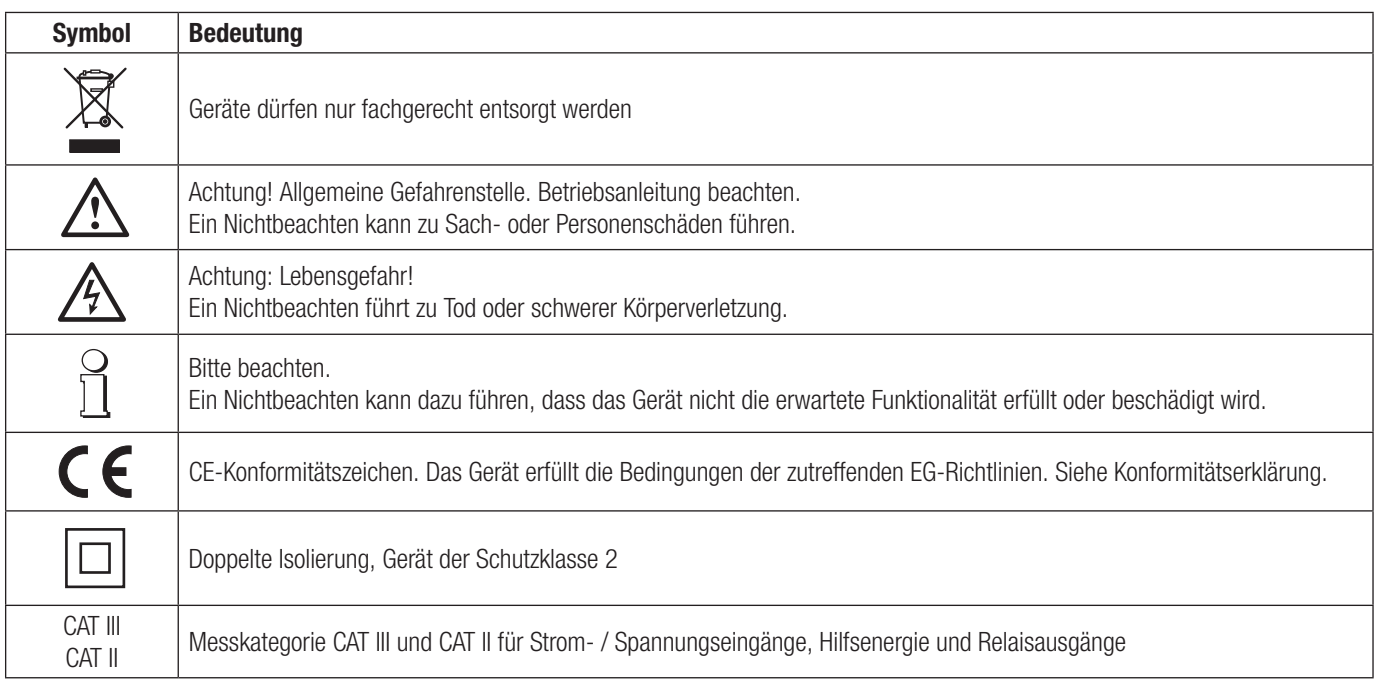

## 3. Geräte-Übersicht

## 3.1 Kurzbeschreibung

Das universelle 4-kanalige DC Messgerät SIRAX BM1450 kann zur Überwachung und Steuerung in DC-Systemen eingesetzt werden. Diese Messgeräte messen eine Vielzahl von elektrischen Parametern wie DC Spannung, Strom, Leistung, Energie und elektrischer Ladung. Sie unterstützten die bidirektionale Spannungs- und Strommessung, 1 Kanal Spannungseingang, 4 Kanal Stromeingang und 4 Relaisausgänge. Die große 4-zeilige, 8-stellige LED-Anzeige bietet einfaches Lesen von Daten direkt auf der Gerätefront. Die Konfiguration erfolgt vor Ort über drei Drucktasten oder über Modbus RTU.

## 3.2 Übersicht Messdaten

#### Tabelle 1

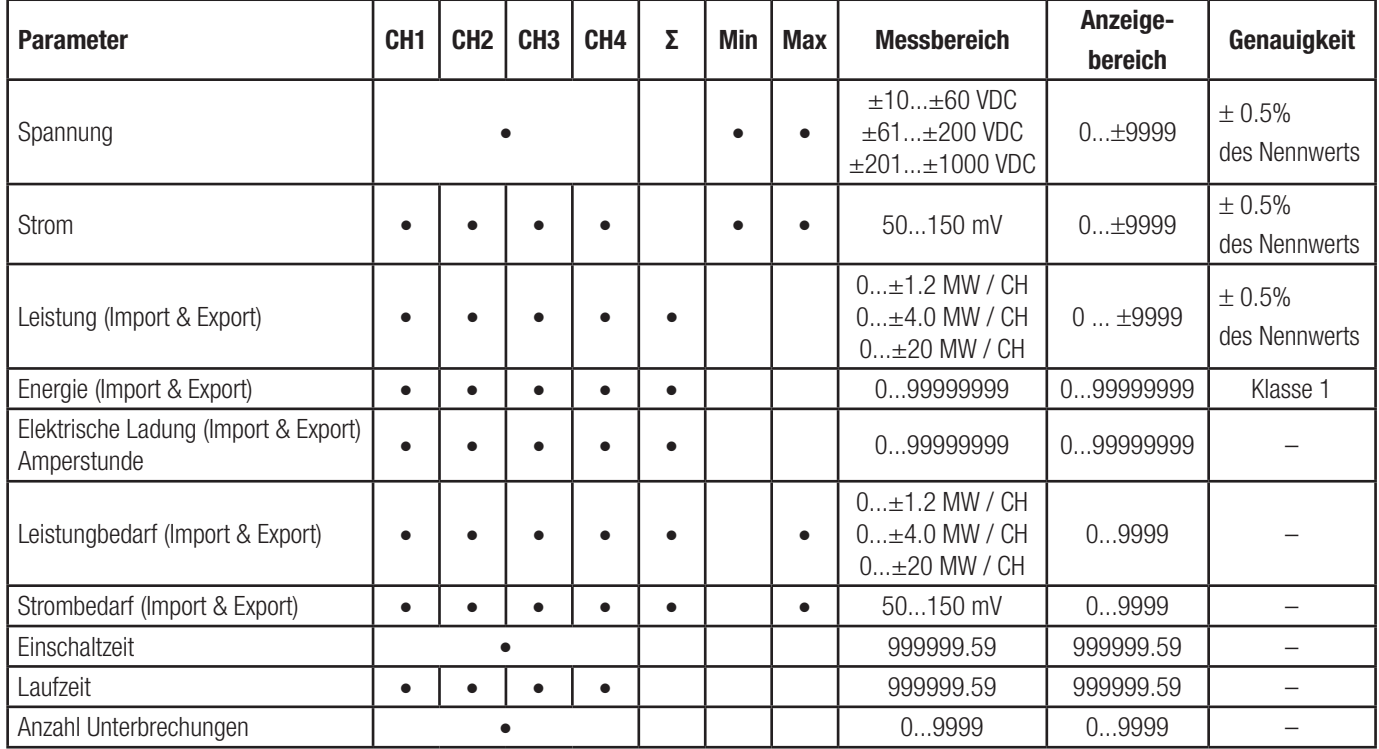

## 4. Installation und Inbetriebnahme

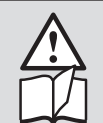

Die Installation und Inbetriebnahme darf nur durch geschultes Personal erfolgen. Überprüfen Sie vor der Inbetriebnahme, dass:

- dass die Grenzen der Betriebstemperatur nicht überschritten werden: –10 … +55° C
- die maximalen Werte aller Anschlüsse nicht überschritten werden, siehe Kapitel "Technische Daten",
- die Anschlussleitungen nicht beschädigt und bei der Verdrahtung spannungsfrei sind
- die Polarität der DC Versorgung stimmt.

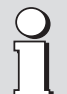

Das Gerät muss ausser Betrieb gesetzt werden, wenn ein gefahrloser Betrieb (z.B. sichtbare Beschädigungen) nicht mehr möglich ist. Dabei sind alle Anschlüsse abzuschalten. Das Gerät ist an unser Werk bzw. an eine durch uns autorisierte Servicestelle zu schicken.

Ein Öffnen des Gehäuses bzw. Eingriff in das Gerät ist verboten. Das Gerät hat keinen eigenen Netzschalter. Achten Sie darauf, dass beim Einbau ein gekennzeichneter Schalter in der Installation vorhanden ist und dieser vom Benutzer leicht erreicht werden kann.

Bei einem Eingriff in das Gerät erlischt der Garantieanspruch.

Es sind die landesüblichen Vorschriften bei der Installation und Auswahl des Materials der elektrischen Leitungen zu befolgen!

## 4.1 Mechanischer Einbau

## 4.1.1 Schalttafel-Ausschnitt

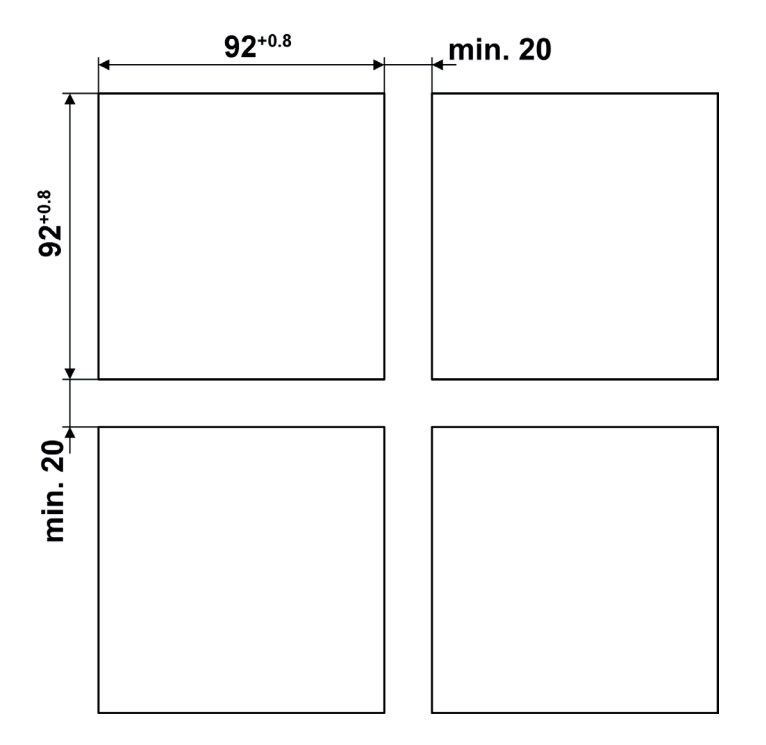

## 4.1.2 Einbau des Gerätes

Das Gerät ist für Schalttafeln bis 5 mm Dicke geeignet.

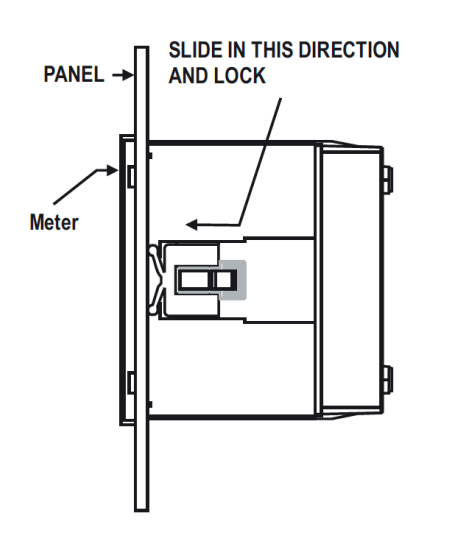

#### Variante mit Montageklemmen

a) Schieben Sie das Gerät von außen in die Aussparung.

b) Die Montage erfolgt mittels vier seitlicher Klemmen, schieben Sie die seitlichen Klemmen durch den seitlichen Schlitz, bis die Klemme fest in einer Nut steckt(siehe Abb.). Bedenken Sie, dass hinter dem Gerät genügend Platz für Biegungen der Anschlusskabel gelassen werden sollte.

#### 4.1.3 Demontage des Gerätes

Die Demontage des Gerätes darf nur im stromlosen Zustand aller angeschlossenen Leitungen vorgenommen werden. Entfernen Sie zuerst alle Steckklemmen und die Leitungen der Strom- und Spannungseingänge. Demontieren Sie dann das Gerät in der umgekehrten Reihenfolge des Einbaus.

#### 4.2 Elektrische Anschlüsse

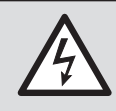

Unbedingt sicherstellen, dass die Leitungen beim Anschliessen spannungsfrei sind

## 4.2.1 Leiterquerschnitte und Drehmomente

#### Klemmen 1...14

Eindrähtig: ≤ 4,0mm<sup>2</sup> oder Feindrähtig mit Adern-Endhülse: 2 x 1,5mm<sup>2</sup> Drehmoment: 0,5 … 0,6Nm bzw. 4,42 … 5,31 lbf in

#### Klemmen A, B, G, NO, COM

Eindrähtig: ≤ 1,5mm<sup>2</sup> oder Feindrähtig mit Adern-Endhülse: 2 x 0,75mm<sup>2</sup> Drehmoment: 0,5 … 0,6Nm bzw. 4,42 … 5,31 lbf in

#### 4.2.2 Eingänge

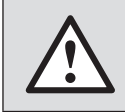

Es wird empfohlen, dass die Spannungsleitungen mit einer Sicherungen von 1 A abgesichert werden.

Aus Sicherheitsgründen ist eine ordnungsgemässe Erdung des Panels gemäss den örtlichen Vorschriften zu gewährleisten.

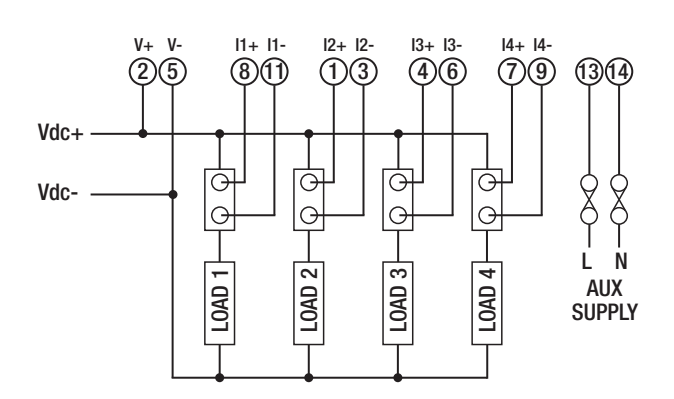

## 4.2.3 Hilfsenergie

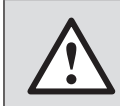

Zum Abschalten der Hilfsenergie ist in der Nähe des Gerätes eine gekennzeichnete, leicht erreichbare Schaltvorrichtung mit Strombegrenzung vorzusehen. Die Absicherung sollte 10A oder weniger betragen und an die vorhandene Spannung und den Fehlerstrom angepasst sein.

#### 4.2.4 Modbus-Schnittstelle RS485

Über die Modbus-Schnittstelle können Messdaten für ein übergeordnetes System bereitgestellt werden.

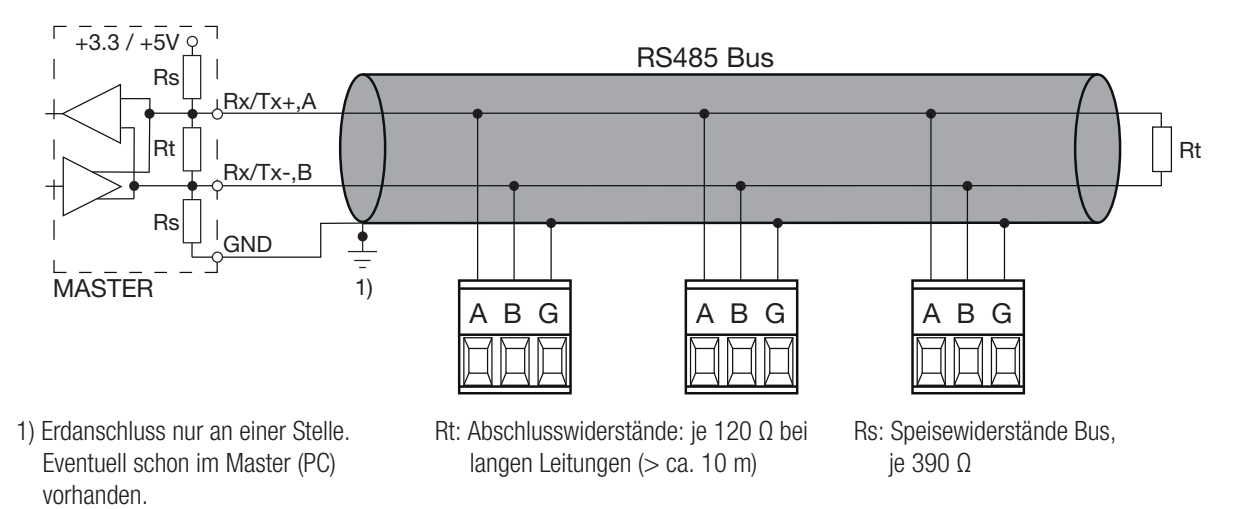

Die Signalleitungen (A, B) müssen verdrillt sein. GND (C/X) kann mit einem Draht oder durch die Leitungs-Abschirmung angeschlossen werden. In gestörter Umgebung müssen geschirmte Leitungen verwendet werden. Speise-Widerstände (Rs) müssen im Interface des Bus-Masters (PC's) vorhanden sein. Beim Anschluss der Geräte sollten Stich-Leitungen vermieden werden. Ideal ist ein reines Linien-Netz.

An den Bus lassen sich bis zu 32 beliebige Modbus-Geräte anschliessen. Bedingung für den Betrieb ist aber, dass alle an den Bus angeschlossenen Geräte die gleichen Kommunikations-Einstellungen (Baudrate, Übertragungsformat) und unterschiedliche Modbus-Adressen haben.

Das Bussystem wird halbduplex betrieben und lässt sich ohne Repeater bis zu einer Länge von 1,2 km ausdehnen.

## 4.3 Inbetriebnahme

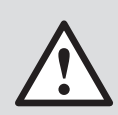

Vor der Inbetriebnahme überprüfen, ob die Anschlussdaten des Gerätes mit den Daten der Anlage übereinstimmen (siehe Typenschild).

Danach kann das Gerät durch Einschalten der Hilfsenergie und der Messeingänge in Betrieb genommen werden.

Es ist zu beachten, dass die auf dem Typenschild angegebenen Daten eingehalten werden!

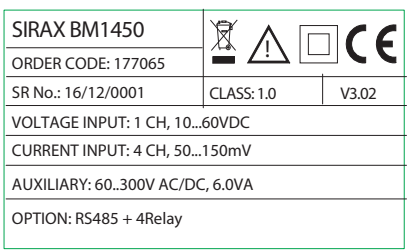

Typenschild Version Standard

## 4.3.1 Gerätebetrieb

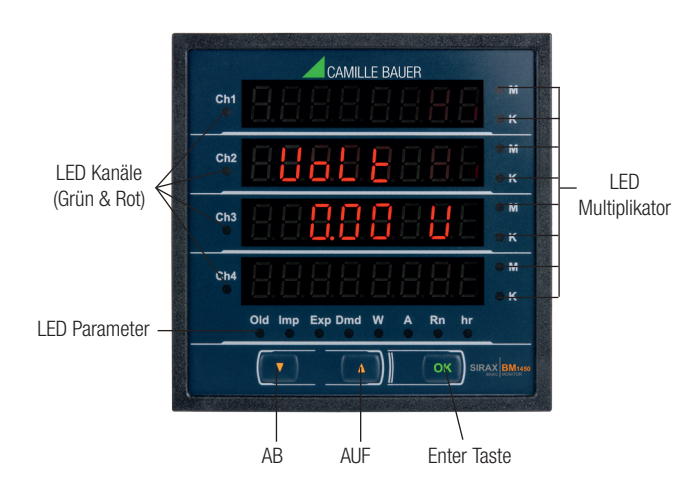

Die folgenden Werte des SIRAX BM1450 können vor Ort konfiguriert und programmiert werden: Spannungeingang, Stromeingang, Shunteinstellbereich, Anzahl Kanäle und Bedarfsintegrationszeit.

Auf der Vorderseite befinden sich drei Tasten, mit denen der Benutzer durch die verfügbaren Messwerte (Momentanwerte, Energie und min./ max.-Grössen) navigieren und das Gerät konfigurieren kann.

Das Gerät wird mit 3 Tasten betrieben:

• 3 Tasten " **1** AUF", " + AB" und "OK" zur Navigation und Auswahl der Werte.

#### 4.3.2 LED-Hinweise

Die LED-Anzeigen dienen verschiedenen Anwendungszwecken. Dabei wechseln sie je nach Status ihre Farbe.

#### Im Setup-Menü

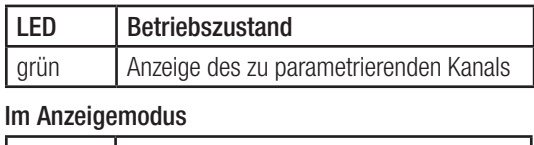

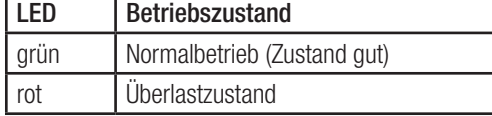

#### Im Anzeigemodus mit Limit Relais

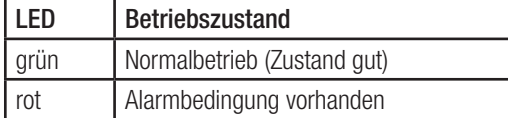

#### Im Anzeigemodus mit abgeleiteten Parameter (Leistung, Energie, Ampere-Stunden)

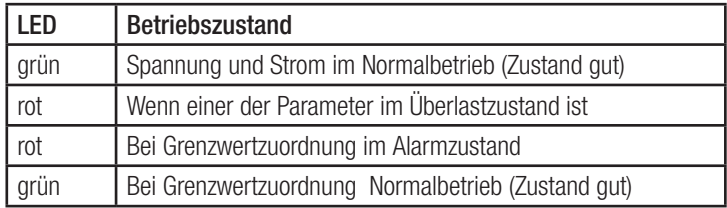

Wenn mehr als eine der genannten Bedingungen angewendet wird, folgen die LED's der "ODER"-Logik bei Alarmzustand und der "UND"-Logik bei Normalzustand (Zustand gut). D.h. die LED leuchtet rot wenn eine der Alarmzustände wahr ist, und sie leuchtet grün wenn alle guten Zustände wahr sind.

## 4.3.3 Messanzeigen

Im normalen Betrieb erhält der Benutzer eine der Messanzeigen aus mehreren verfügbaren Anzeigen. Diese Anzeigen können mit der "  $\Box$  AUF" Taste Schritt für Schritt nach oben gescrollt werden oder absteigend mit der " <sup>6</sup> AB" Taste.

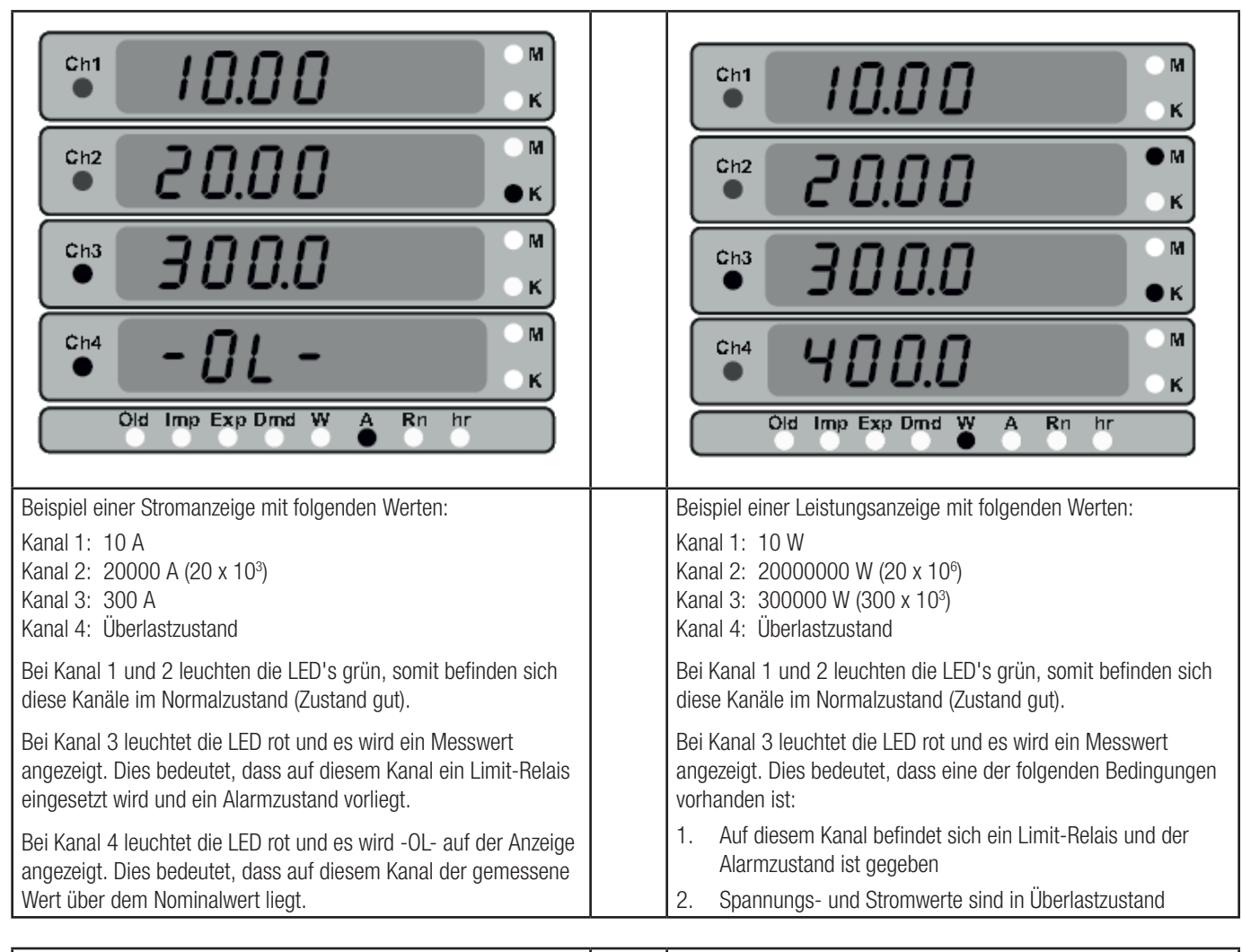

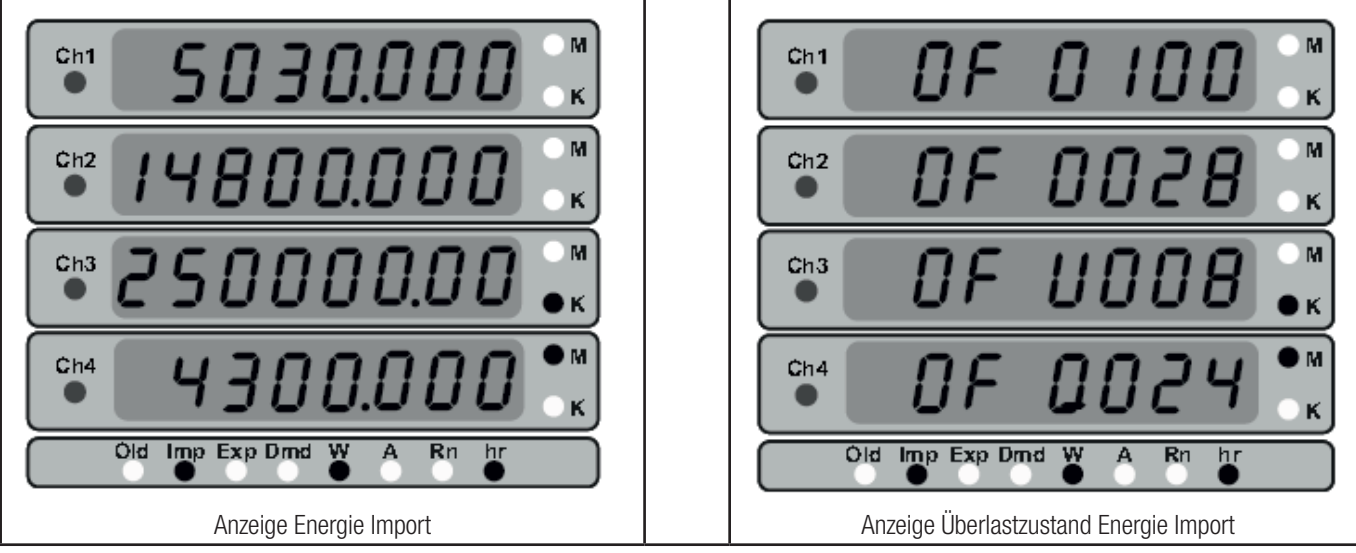

Die Anzeige kann nur 8 Ziffern aufnehmen. Um also mehr als 8-stellige Energiewerte anzeigen zu können, wird ein Überlaufanzeige hinzugefügt. Erreicht der Energiewert das Ende der Anzeigedarstellung, beginnt die Zählung erneut bei Null. Geschieht dies, wird die Überlaufanzeige um den Wert 1 erhöt. Der maximale Wert der Überlaufanzeige beträgt 2000 für jeden Kanal. Somit kann der Zähler einen Maximalwert von 200099999999 MWh anzeigen. Um den Wert für den aktuellen Energiewert zu erhalten, muss die Überlaufzählung um 10 multipliziert werden.

Kanal 1: [(100 x 10<sup>8</sup>) + 5030] = 10000005030 Wh Kanal 2: [(28 x 10<sup>7</sup>) + 14800] = 280014800 Wh Kanal 3: [(8 x 10<sup>6</sup>) + 250000] = 8250000 kWh Kanal 4:  $[(24 \times 10^8) + 4300] = 2400004300$  MWh

#### 4.3.4 Bildschirm Timer

Number of cycles

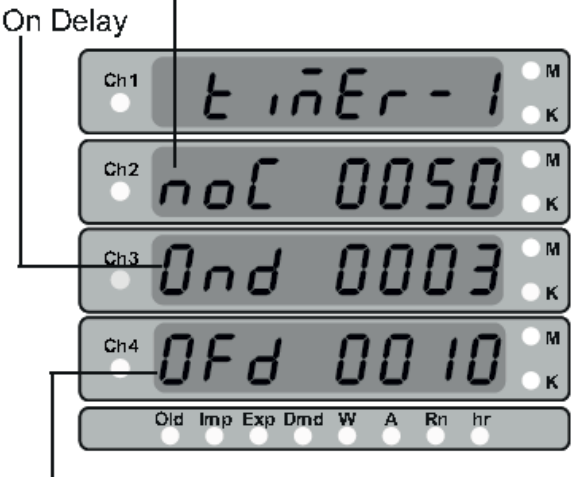

## Off Delay

Wie in der Abbildung oben gezeigt, gibt es bis zu vier Timer-Bildschirmanzeigen. Sie zeigen die Anzahl der Zyklen bei Verzögerung und Ausschaltverzögerung für den entsprechenden Timer. Diese Werte werden im Countdown-Modus angezeigt.

Ist die Anzahl der Zyklen als 0 eingestellt, dann wird die Anzahl der Zyklen immer von 0 bis 9999 erhöht.

Hinweis: 1. Drücken Sie die UP-Taste, um den Timer zu starten 2. Drücken Sie die Down-Taste, um den Timer zu stoppen

Timer unbenutzt: Timer ist nicht als Relaisausgang selektiert

## 4.3.5 Anzahl Unterbrechungen

Diese Anzeige zeigt die Anzahl der Stromversorgungsunterbrechungen an. Nach 9999 startet der Zähler wieder bei 0. Der Benutzer kann diesen Zähler im Reset-Menü zurücksetzen.

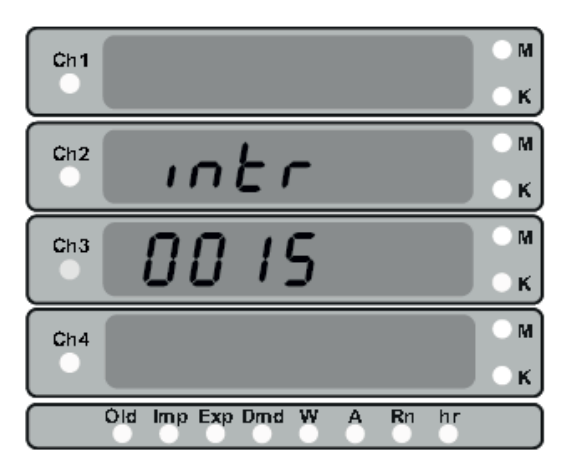

## 4.3.6 Einschaltzeit (On-hour)

Diese Anzeige zeigt die gesamte Stundenzahl an, an der die Hilfsenergieversorgung angebracht war. Auch wenn die Hilfsenergieversorgung unterbrochen wird, bleibt die Zählung der Stunden weiter im internen Speicher vorhanden und wird im Format "hhhhhh.mm" angezeigt. Wenn beispielsweise die angezeigte Zählung 105000.10 ist, dann sind dies 105000 Stunden und 10 Minuten. Nach 999999.59 beginnt die Anzeige wieder bei Null. Der Benutzer kann den Wert im Reset-Paramter-Menü zurücksetzen.

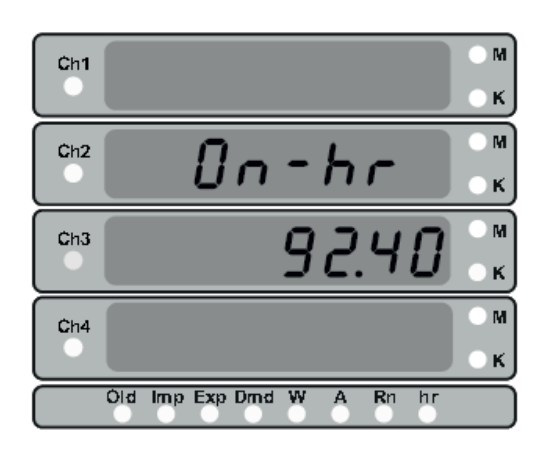

## 4.3.7 Laufzeit (Run-hour)

Diese Anzeige zeigt die gesamte Stundenzahl, in der die Last/ Ladung angeschlossen ist. Auch wenn die Hilfsenergieversorgung unterbrochen wird, bleibt die Zählung der Stunden weiter im internen Speicher vorhanden und wird im Format "hhhhhh.mm" angezeigt. Wenn beispielsweise die angezeigte Zählung 105000.10 ist, dann sind dies 105000 Stunden und 10 Minuten. Nach 999999.59 beginnt die Anzeige wieder bei Null. Der Benutzer kann den Wert im Reset-Paramter-Menü zurücksetzen.

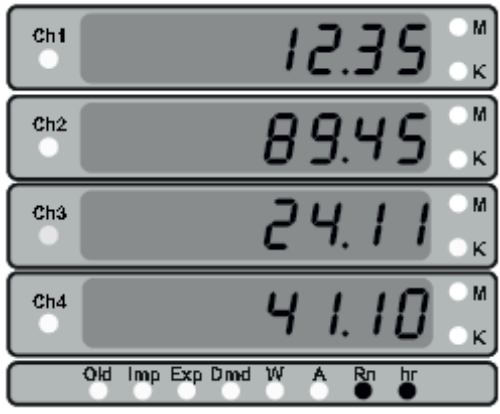

#### TABELLE 2: Messanzeigen

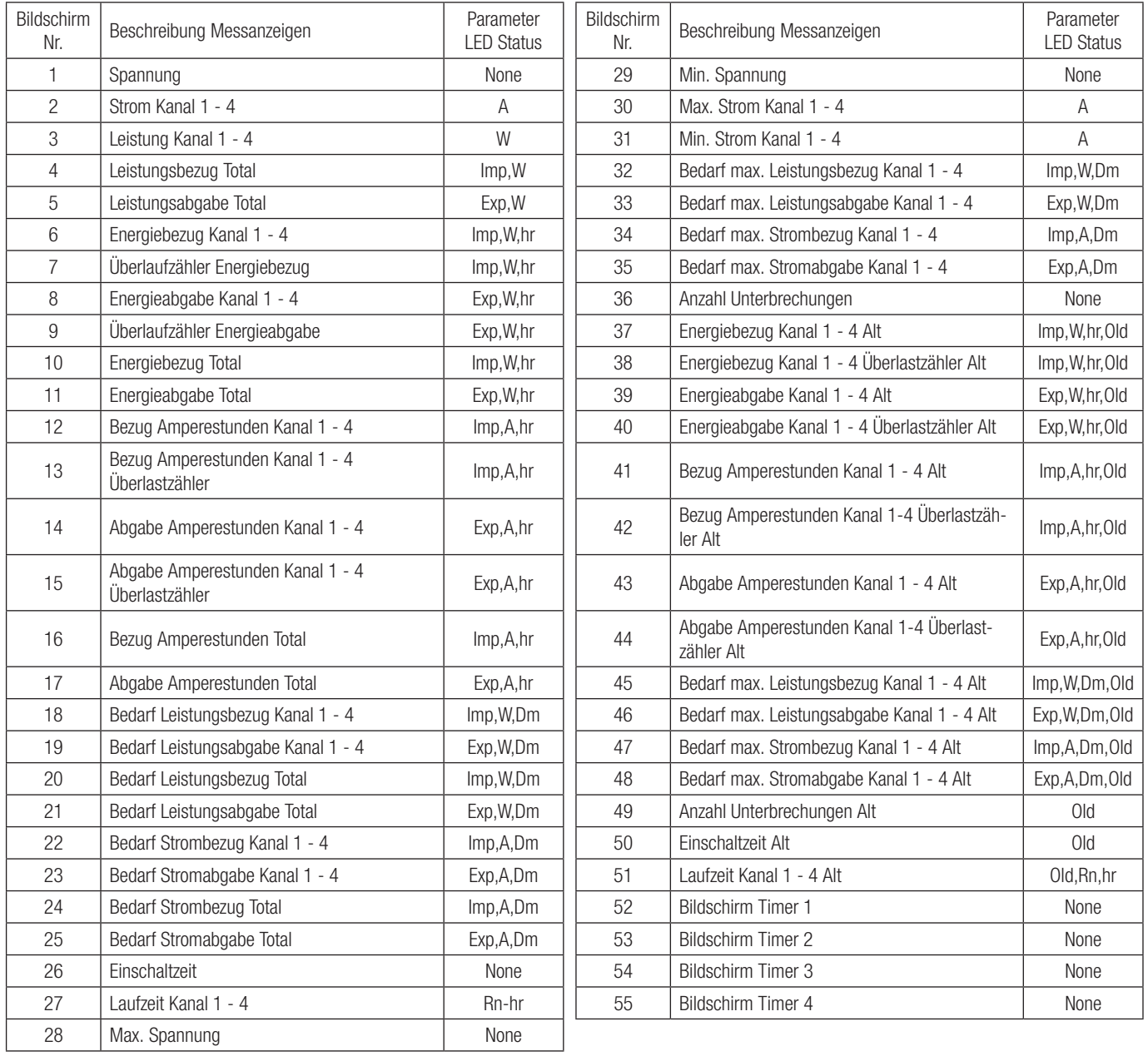

## 5. Anzeige Einstellungsparameter

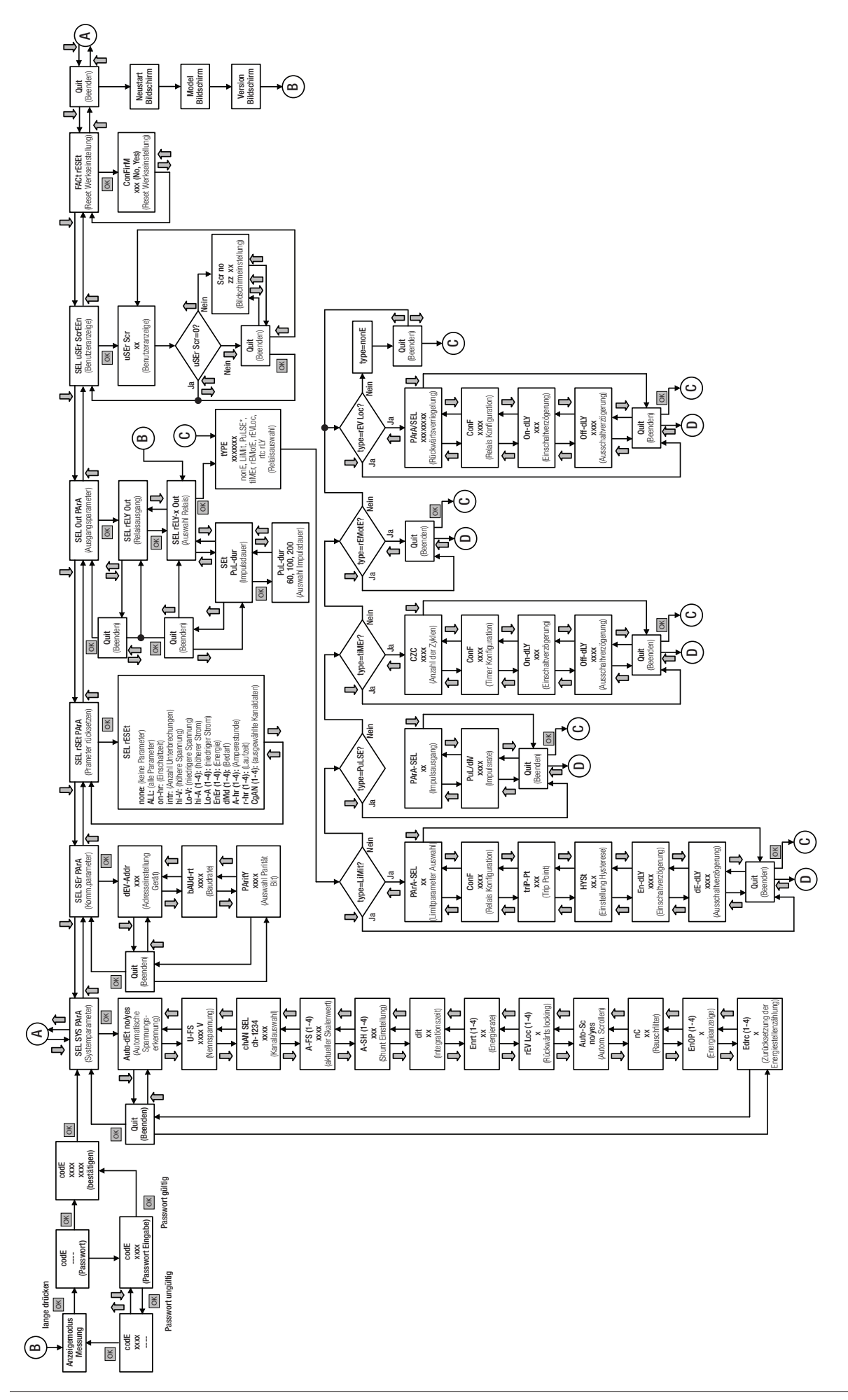

## 6. Programmierung

Die folgenden Schritte zeigen die Konfiguration des BM1450 für individuelle Benutzeranforderungen. Für den Zugriff auf die Einstellungsanzeigen drücken Sie die "OK" Taste 2 Sekunden lang. Damit gelangt der Benutzer zur Passwortschutzeingabe (Abschnitt 6.1).

## 6.1 Passwortschutz

Der Passwortschutz kann aktiviert werden, um den unbefugten Zugriff auf die Einstellungsanzeigen zu verhindern. Ist kein Passwort vorhanden (0000), drücken Sie die Eingabetaste "OK" auf dem Passwort-Eingabe-Bildschirm und Sie gelangen direkt zum Passwort bestätigen Bildschirm. Der Passwortschutz wird mit einer vierstelligen Zahl außer 0000 aktiviert. Die Einstellung von 0000 als Passwort sperrt den Passwortschutz.

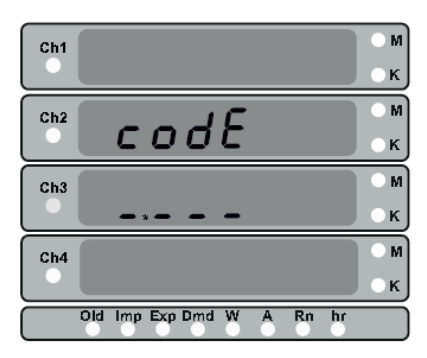

Geben Sie das Passwort ein und rufen Sie die erste Stelle auf. (Angezeigt durch den blinkenden Dezimalpunkt \*). Drücken Sie die Taste " AB" oder " AUF" um den Wert der Ziffer zu erhöhen oder zu verringern. Der Wert kann von 0 bis 9 eingestellt werden. Nach dem Erreichen der gewünschten Ziffer drücken Sie die Taste "OK" zur Bestätigung und Sie gelangen zur nächsten Ziffer. Der Dezimalpunkt neben der 2. Stelle beginnt zu blinken. Wiederholen Sie nun die oben aufgeführten Schritte bis Sie alle vier Ziffern eingegeben haben. Durch drücken der Taste "OK" nach der Eingabe der letzten Ziffer gelangen Sie zum Bestätigungsbildschirm.

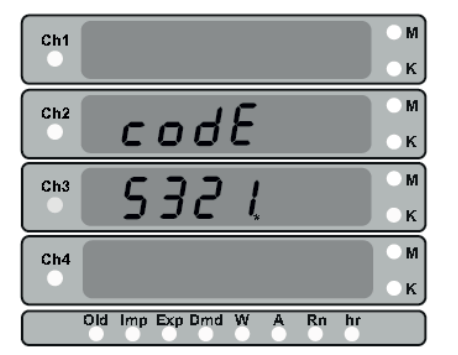

Drückt der Benutzer jetzt die Taste "OK", gibt es zwei Möglichkeiten für den nächsten Bildschirm.

1. Ist das eingegebene Passwort korrekt, wird dies nochmals in der vierten Displayzeile angezeigt.

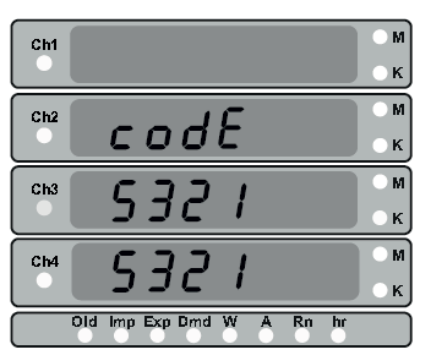

Durch drücken der Taste " <sup>1</sup> AB" oder " <sup>1</sup> AUF" gelangt der Benutzer in den Passwort-Bearbeitungs-Modus. Hier kann ein neues Passwort eingegeben werden. Die Arbeitsschritte sind die Gleichen wie vorher beschrieben.

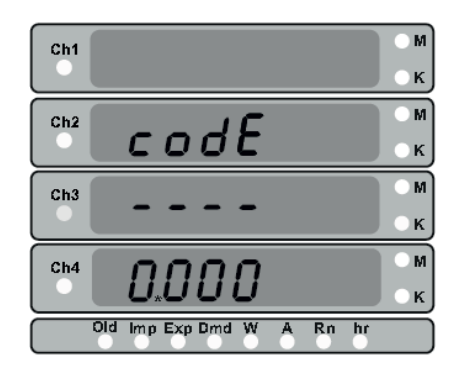

Nach dem Editieren der letzten Ziffer wird das neu gesetzte Passwort in der dritten und vierten Zeile angezeigt.

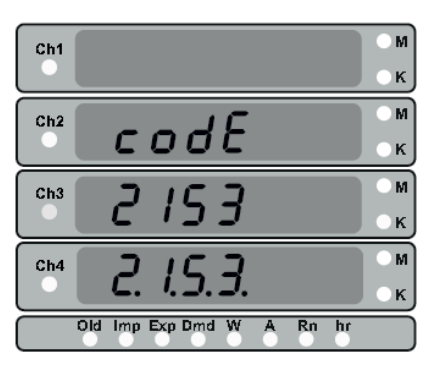

Durch Drücken der Taste "OK" gelangt der Benutzer direkt in das Setup-Menü. Beim Drücken der Taste " AB" oder " AUF" erlaubt es dem Benutzer das Passwort ernneut zu bearbeiten.

2. Stimmt das eingegebene Passwort nicht mit dem aktuellen Passwort überein, so wird im Display falsches Passwort angezeigt.

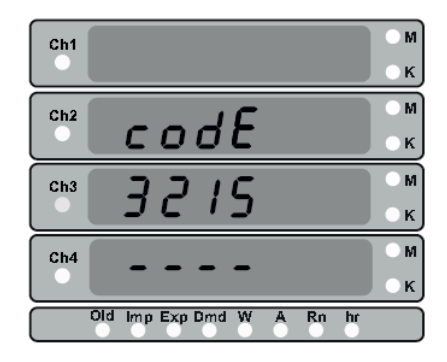

Durch Drücken der Taste "OK" gelangt der Benutzer zum Messbildschirm. Drücken der Taste " <sup>1</sup> AB" oder " <sup>1</sup> AUF" erlaubt es dem Benutzer erneut das Passwort einzugeben.

#### 6.2 Auswahlanzeige Systemparameter

Das erste Menü im Setup-Menü ist das Systemparameter-Menü. In diesem Menü können die verschiedenen Systemparameter die sich auf das System beziehen und im Gerät zur Verfügung stehen konfiguriert werden.

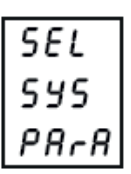

Drücken der Taste " <sup>1</sup> AB" oder " <sup>1</sup> AUF" um im Menü durch die einzelnen Bildschirme zu navigieren. (siehe Flussdiagramm)

## 6.2.1 Automatische Spannungserkennung

Mit diesem Bildschirm kann der Wert der Nennspannung entsprechend der Eingangsspannung eingestellt werden.

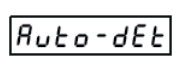

11 - F S

chfin  $ch -$ 

135 ב<br>14 בו

 $111$ 

 $R - F5$ 

Drücken Sie "Ja" wird der Nennspannungswert eingestellt. In der folgenden Tabelle sehen Sie die unterschiedlichen Nennspannungswerte für die unterschiedlichen Eingangsspannungswerte.

#### Tabelle 3: Automatische Nennspannungserkennung

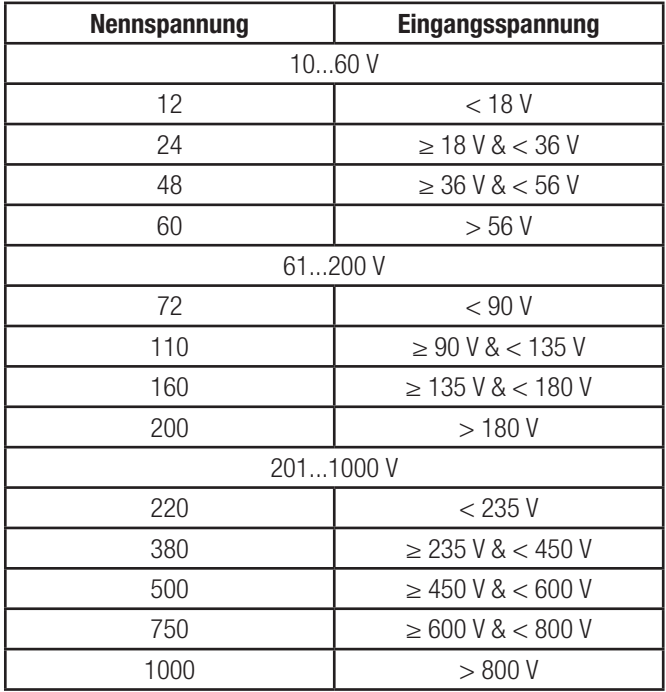

#### 6.2.2 Nennspannung

Mit diesem Bildschirm kann der Anwender den Wert der Nennspannung für das Messgerät einstellen. Dabei kann einer der folgenden drei Bereiche eingestellt werden.

- 1. 10...60 V
- 2. 61...200 V
- 3. 201...1000 V

Hinweis: Wenn Sie diesen Wert ändern, wird ein "Reset" durchgeführt. D.h. alle gespeicherten Parameterwerte werden gelöscht.

#### 6.2.3 Kanalauswahl

Mit diesem Bildschirm können die aktiven Kanäle "1234" gewählt werden. Das Gerät zeigt nur die ausgewählten Kanäle an. Drücken Sie die Taste "OK" um zum ersten Kanal zu gelangen. Wählen sie zwischen

"1" oder "0". Bestätigen Sie mit der Taste "OK" um zum nächsten Kanal zu gelangen. Wiederholen Sie diesen Vorgang bis Sie alle vier Kanäle definiert haben.

#### 6.2.4 Aktueller Nennstrom

Dieser Bildschirm ermöglicht es dem Benutzer den nominalen Nennstrom pro Kanal ohne Shunt Bewertung einzustellen.

Die hier dargestellten Werte stellen die Ströme in Ampere dar. Der Einstellbereich dieser Werte ist 1...20000 A. Dieser Bildschirm zeigt nur die Einstellungen der aktiv gesetzten Kanäle an. Die entsprechende LED pro ausgewählten Kanal leuchtet grün.

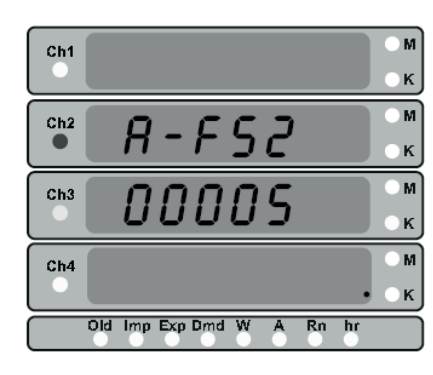

Hinweis: Wenn Sie diesen Wert ändern, wird ein "Kanal Reset" durchgeführt. D.h. alle gespeicherten Parameterwerte für diesen spezifischen Kanal werden gelöscht.

#### 6.2.5 Aktueller Shunt-Wert

Dieser Wert zeigt den Spannungsabfall, der durch den Shunt auf dem Kanal erzeugt wird. Dieser Wert kann im Bereich von 50...150 mV

eingestellt werden. Dieser Bildschirm zeigt nur die Einstellungen der aktiv gesetzten Kanäle an. Die entsprechende LED pro ausgewählten Kanal leuchtet grün.

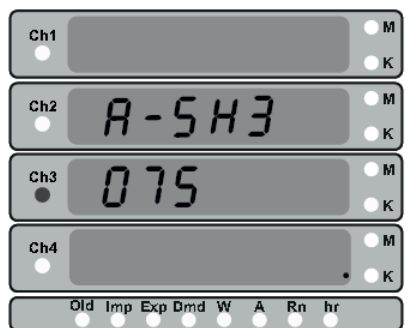

Hinweis: Wenn Sie diesen Wert ändern, wird ein "Kanal Reset" durchgeführt. D.h. alle gespeicherten Parameterwerte für diesen spezifischen Kanal werden gelöscht.

#### 6.2.6 Aktueller Shunt-Wert

Dieser Wert zeigt den Zeitraum in Minuten an, über den die Strom- und Leistungsablesung

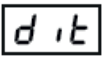

 $A - 5H$ 

integriert werden soll. Der Bereich für diesen Wert beträgt 1...30 Minuten.

## 6.2.7 Energieaktualisierungsrate

Dieser Wert bezeichnet die Energieaktualisierungsrate in Minuten und kann von 1...60 Minuten eingestellt werden. Der Energiewert

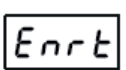

wird in den Modbusregistern 30171 bis 30201 und 44267 bis 44297 gemäss eingestellter Zeit aktualisiert. Dieser Bildschirm zeigt nur die Einstellungen der aktiv gesetzten Kanäle an. Die entsprechende LED pro ausgewählten Kanal leuchtet grün.

#### 6.2.8 Rückwärtsverriegelung

Dieser Bildschirm zeigt den Parameter für die Rückwärtsverriegelung der Kanäle an. Die Rückwärtsverriegelung ist, wenn der Strom

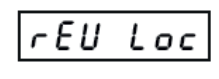

oder die Stromversorgung in die entgegengesetzte Richtung gegenüber der gewünschten Richtung läuft, so wird die Energie- und/ oder Amperestunden-Akkumulation für den entsprdchenden Kanal gestoppt. Die Einstellung wird nur für die aktiven Kanäle angezeigt und die entsprechende LED pro Kanal leuchtet grün. Die Parameteroptionen sind unten dargestellt. Die Energiesperre hängt von der Leistungsrichtung ab und die Ampere-Stunden-Sperre hängt von der aktuellen Richtung ab.

#### Tabelle 4

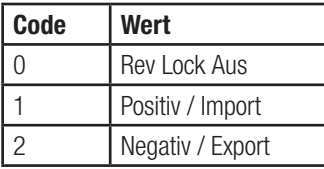

#### 6.2.9 Auto Scrolling

Dieser Bildschirm ermöglicht es dem Benutzer, das automatische Scrollen des Bildschirms zu aktivieren oder zu deaktivieren. Diese Funktion

ist standardmäßig deaktiviert. Die Optionen für diesen Parameter sind "ja" oder "nein".

## 6.2.10 Nullpunktunterdrückung

Dieser Bildschirm ermöglicht es dem Benutzer, eine niedrige Strombegrenzung als Nullpunkt-

unterdrückung einzustellen. Der einstellbare

Bereich beträgt 0..30% des Nennwertes. Standardmässig ist sie auf 0% gesetzt.

## 6.2.11 Energieausgang

Mit diesem Wert kann der Anwender die gewünschte Energiemesseinheit Wh, kWh oder MWh einstellen. Die Einstelloptionen sind 1,

Ε drc

2 oder 3, welche die Einheit wie in untenstehende Tabelle beschrieben bezeichnet.

#### Tabelle 5

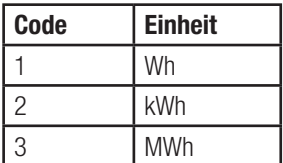

Hinweis: Die Energiemessung im Gerät "Wh" ist bei Nennleistung von > 60 kW gesperrt. Das Messgerät schaltet automatisch auf "kWh", wenn diese Bedingung wahr ist.

## 6.2.12 Rücksetzung der Energiestellenzählung

Dieser Bildschirm ermöglicht es dem Benutzer, die maximal zählenden Energiestellen einzustellen bevor sie wieder bei Null anfängt.

Die Optionen für diese Einstellung sind 6, 7 oder 8 Ziffern.

#### 6.3 Auswahl Kommunikationsparameter

In dieser Anzeige werden verschiedene Kommunikationsparameter ausgewählt, beispielsweise "Adresse", "RS485 Parität", "RS485 Baudrate".

Diese Einstellungen gelten nur für Modbus.

## 6.3.1 Adresseinstellung

In dieser Anzeige kann der Benutzer die Modbus-Kommunikationsparameter für die Geräte einstellen. Der für die Adresse erlaubte Bereich ist 1 bis 247.

## 6.3.2 Baudrate

6.3.3 Parität

wie folgt.

In dieser Anzeige stellt der Benutzer die Baudrate des RS485 Port ein. Die Optionen für diese Einstellung sind 4800, 9600, 19200, 38400 und 57600. Der Standardwert ist als 9600 eingestellt.

In dieser Anzeige stellt der Benutzer die Parität und Anzahl der Stoppbits des RS 485 Ports ein. Die Optionen für diesen Wert sind

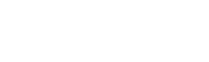

deu-Addr

 $5FI$  $55c$ PR-A

## bAUd-rŁ

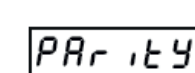

5E L

5 F F

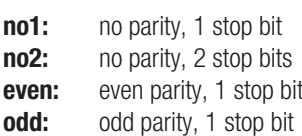

Standardmäßig ist der Wert für diesen Parameter als no1 gesetzt.

#### 6.4 Auswahl Parameterzurücksetzung

Dieser Bildschirm ermöglicht es dem Benutzer, verschiedene gespeicherte Parameter zurückzusetzen. Wenn der Reset durchgeführt wird,

werden die aktuellen Registerwerte in entsprechende "alte" Register verschoben. Die verschiedenen Reset-Parameter sind unten aufgelistet.

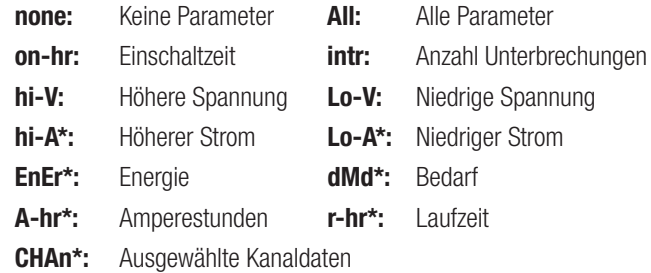

\* Diese Parameter werden kanalweise zurückgesetzt.

#### 6.5 Auswahl Ausgangsparameter

In diesem Menü kann der Anwender die im Messgerät verfügbaren Ausgangsparameter konfigurieren.

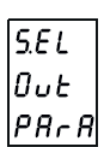

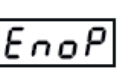

Ruto-Sc

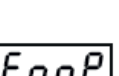

пC

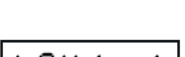

#### 6.5.1 Relaisausgang

Auf diesem Bildschirm kann der Benutzer das Relais als Ausgabeoption auswählen und entscheiden, welches der verfügbaren Relaisausgänge für seine Anwendung verwendet werden soll.

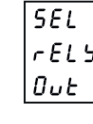

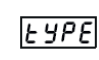

Bei der Auswahl eines Relais wird der Benutzer zum Typauswahlbildschirm gebracht, der ihn auffordert, eine Option aus sieben verfügbaren zu wählen. Die Optionen sind wie folgt.

- 1.  $0 =$  Keine 4. 3 = Timer
- 2.  $1 = \text{Bearenzung (Limit)}$  5.  $4 = \text{Fernbedienung}$
- 3.  $2 =$  Pulse 6.  $5 =$  Reverse Lock

Die Option "none" impliziert, dass das Relais deaktiviert ist.

## 6.5.1.1 Grenzwertrelais (Limit) Konfiguration

Diese Parameter entscheiden über den Betrieb des Grenzrelais.

#### 6.5.1.1.1 Grenzwertparameter

Der Benutzer kann aus einer der verfügbaren Optionen für Grenzwertrelais aussuchen.

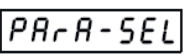

#### Tabelle 6: Parameter für Grenzwertausgang

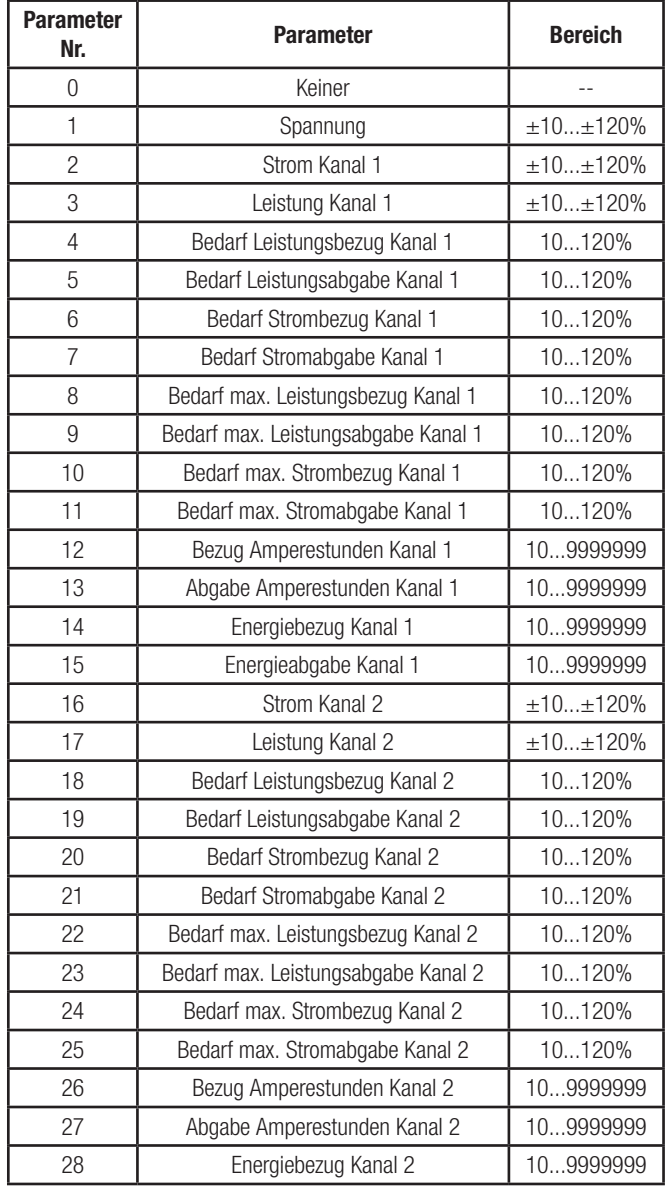

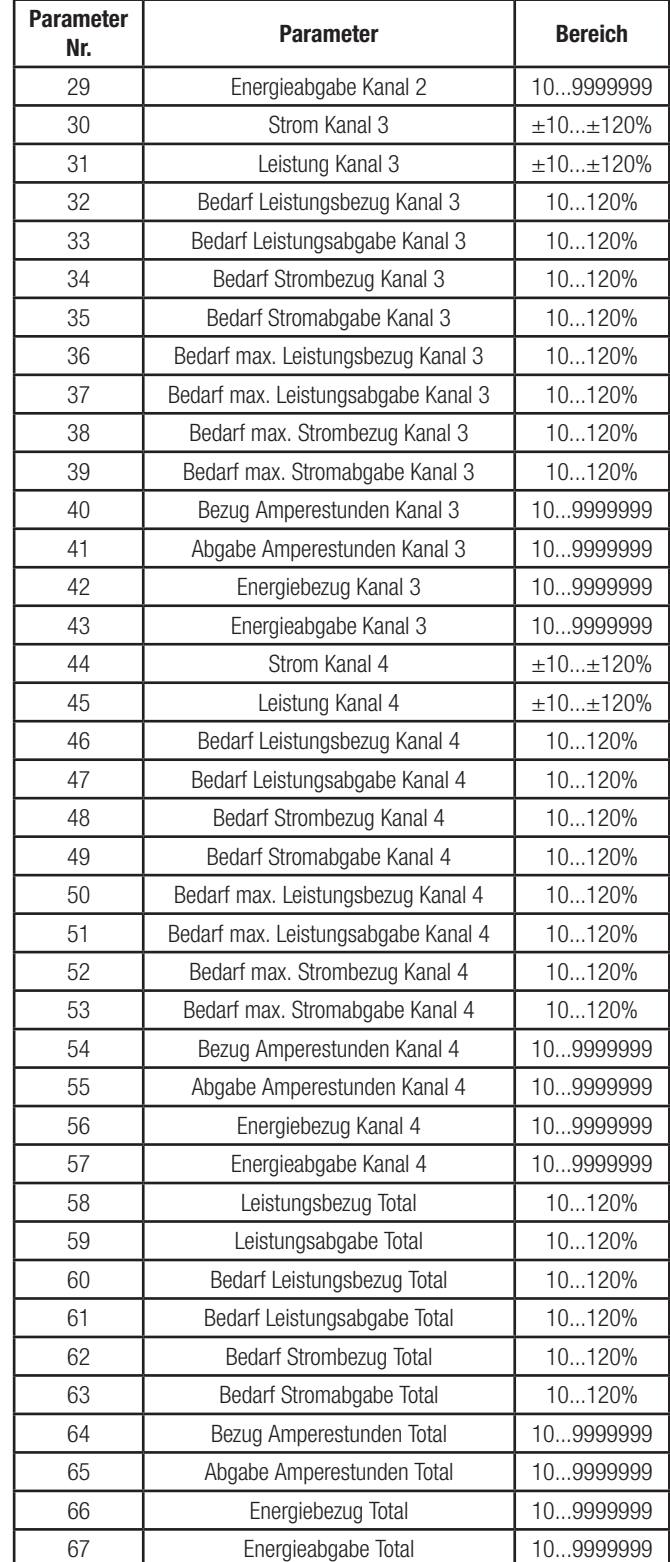

Hinweis: 1. Nennleistung = Nom U x Nom I 2. Bereich in % des Nennwertes

#### 6.5.1.1.2 Grenzwertkonfiguration

Dieser Bildschirm ermöglicht es dem Benutzer, die Relaiskonfiguration aus 4 verfügbaren Optionen auszuwählen.

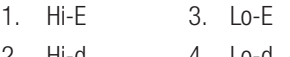

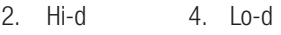

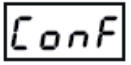

## 6.5.1.1.3 Anfahrtspunkt (Trip Point)

Dies ist der Wert für die ausgewählte Parametergrenze, die als Referenz für die Relaisauslösung verwendet wird. Es wird als

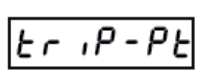

prozentualer Wert dargestellt und auf den Nominalwert berechnet. Die verschiedenen Bereiche für verschiedene Parameter sind in Tabelle 5 dargestellt. Drücken Sie die Eingabetaste, um den Anfahrtspunkt zu bearbeiten. Dann drücken Sie die Taste " D AB" oder " D AUF", um einen positiven oder einen negativen Anfahrtspunkt auszuwählen. Drücken Sie dann die Eingabetaste, um die entsprechende Ziffer zu bearbeiten. Drücken Sie die Taste " <sup>D</sup> AB" oder " **O** AUF" um die Ziffern zu erhöhen oder zu senken. Drücken Sie die Eingabetaste, um den neu geänderten Anfangspunkt zu bestätigen.

## 6.5.1.1.4 Hysterese

Mit diesem Bildschirm stellt der Benutzer die Hysterese für das zugewiesene Relais ein. Der Wert der Hysterese kann von 0.5...50% reichen und wird auf den Auslösepunktwert berechnet.

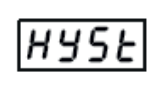

lEn-dL Y

## 6.5.1.1.5 Einschaltverzögerung

Mit diesem Bildschirm stellt der Benutzer die Einschaltverzögerung für das zugewiesene Relais ein. Der Wert für diesen Parameter kann von 0001 bis 9999 reichen.

## 6.5.1.1.6 Ausschaltverzögerung

Mit diesem Bildschirm stellt der Benutzer die Ausschaltverzögerung für das zugewiesene Relais ein. Der Wert für diesen Parameter kann von 0001 bis 9999 reichen.

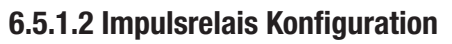

Impulserelais kann mit einem mechanischen Zähler zur Messung der Energie verwendet werden. Es ist ein potentialfreier, sehr schnell wirkender Relaiskontakt.

## 6.5.1.2.1 Impulsausgang (Parameter Auswahl)

Dieser Parameter entscheidet bei welchem Messparameter der Impuls auftreten soll. Die Optionen für diese Einstellung sind 0...7.

#### Tabelle 7: Parameter Impulsausgang

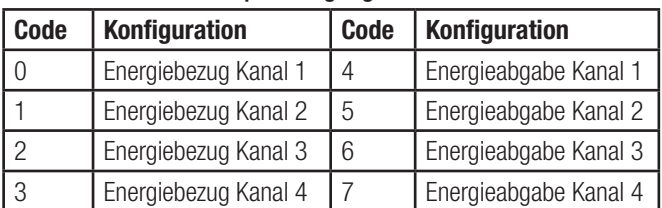

#### 6.5.1.2.2 Impulsrate

Dieser Parameter entscheidet, nach wieviel Energieeinheiten ein Puls am Ausgang erscheinen soll. Mit der Anzeige wird der

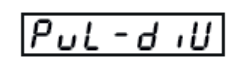

 $PAR-SEL$ 

Energieimpulsratendivisor eingestellt. Divisorwerte können von 1,10,100,1000 in Wh gewählt werden.

### 6.5.1.2.3 Impulsdauer

Mit diesem Bildschirm stellt der Benutzer die Einschaltzeit des Ausgangsimpulses in Millisekunden ein. Die Optionen für diesen Parameter sind 60, 100 und 200 ms.

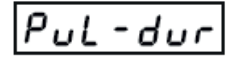

#### 6.5.1.3 Timer

Dieses Menü enthält die Parameter für die Timer-Ausgangskonfiguration.

#### 6.5.1.3.1 Anzahl der Zyklen

Dieser Wert entscheidet, wie oft der Timer die Umschaltung wiederholt, nachdem er einmal gestartet wurde. Wenn dieser Wert

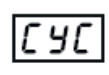

'onf

als 0 eingestellt ist, wiederholt sich der Timer bis er gestoppt wird.

## 6.5.1.3.2 Timer Konfiguration

Die Timer Konfiguration entscheidet über die Relais Konfiguration für den Timer-

Ausgang. Es gibt zwei Optionen für diesen Parameter:

- 1. Speisen am Start (energize on start)
- 2. Nicht Speisen am Start (de-energize on start)

## 6.5.1.3.3 Einschaltverzögerung

Bei der Einschaltverzögerung handelt es sich um die Zeit in Sekunden, die durch das Relais in der Timer-Konfiguration

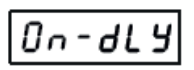

eingenommen wird, nachdem eine Rückwärtssperre beobachtet wurde.Der Wert für diesen Parameter kann von 0001 bis 9999 reichen.

## 6.5.1.3.4 Ausschaltverzögerung

Bei der Ausschaltverzögerung handelt es sich um die Zeit in Sekunden, die durch das Relais in der Timer-Konfiguration

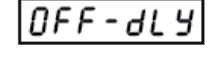

genommen wird, nachdem ein normaler Zustand beobachtet wurde. Der Wert für diesen Parameter kann von 0001 bis 9999 reichen.

## 6.5.1.4 Operation über Fernbedienung

In diesem Bildschirm konfguriert der Benutzer ob das Relais über die RS485 Modbus Schnittstelle kontrolliert werden soll.

#### 6.5.1.5 Rückwärtsverriegelung Relais

Dieses Relais kann verwendet werden, um ein Gerät zu steuern, wenn eine umgekehrte Polarität des Stroms oder der Leistung beobachtet wird.

#### 6.5.1.5.1 Parameter Auswahl

Mit diesem Bildschirm stellt der Benutzer die Rückwärtsverriegelung pro Kanal ein, bei welcher das Relais auslösen soll. Es gibt vier Optionen.

#### Tabelle 8:

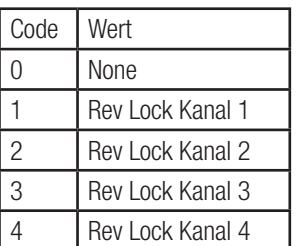

 $P$ *R*  $\epsilon$  *R*  $\sim$  5*E* L

Die Anzahl der Optionen auf diesem Bildschirm hängt davon ab, wie viele Kanäle für die Rückwärtsverriegelung konfiguriert sind.

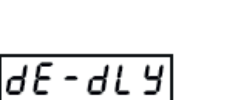

## 6.5.1.5.2 Relais Konfiguration

Mit diesem Bildschirm stellt der Benutzer den Rückwärtsverriegelungsmodus ein. Es gibt zwei Optionen.

- 1. Speisen
- 2. Nicht Speisen

## 6.5.1.5.3 Einschaltverzögerung

Bei der Einschaltverzögerung handelt es sich um die Zeit in Sekunden, die durch das Relais in umgekehrter Verriegelungs-

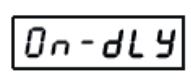

 $DFF - dLY$ 

Conf

konfiguration eingenommen wird, nachdem eine Rückwärtssperre beobachtet wurde.Der Wert für diesen Parameter kann von 0001 bis 9999 reichen.

## 6.5.1.5.4 Ausschaltverzögerung

Bei der Ausschaltverzögerung handelt es sich um die Zeit in Sekunden, die durch das Relais in umgekehrter Verriegelungs-

konfiguration genommen wird, nachdem ein normaler Zustand beobachtet wurde. Der Wert für diesen Parameter kann von 0001 bis 9999 reichen.

#### 6.6 Benutzerdefinierter Bildschirm

In diesem Menü kann der Benutzer die Benutzerbildschirme konfigurieren.

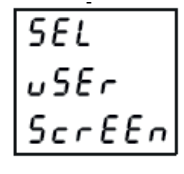

Scr

пo

uSEr Scr

## 6.6.1 Anzahl benutzerdefinierter Bildschirme

Auf diesem Bildschirm kann der Benutzer die Anzahl der anzuzeigenden Benutzerbildschirme einstellen. Optionen für diesen

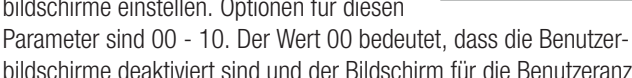

bildschirme deaktiviert sind und der Bildschirm für die Benutzeranzeige nicht angezeigt wird.

#### 6.6.1.1 Nr. Auswahl benutzerdefinierter Bildschirme

Dieser Bildschirm zeigt zwei Parameter.

- 1. Bildschirm
- 2. Bildschirmnummer

Der Bildschirm blättert durch die im vorherigen Bildschirm gewählte Bildnummer und der Benutzer kann die Bildschirmnummer im Bearbeitungsmodus sehen oder ändern. Der Bereich für diesen Wert ist 01...56. Siehe Tabelle 3.

## 6.7 Zurücksetzen Werkseinstellung

In diesem Menü kann der Anwender das Messgerät werkseitig zurücksetzen. Dadurch werden alle Daten aus dem Zähler gelöscht und alle Setup-Parameter auf ihre Standardwerte gesetzt.

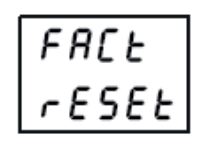

 $ConFirst$ 

## 6.7.1 Zurücksetzen Werkseinstellung Bestätigen

Dieser Bildschirm hat die Optionen, nein oder ja. Wenn Sie "Ja" wählen, wird der Werksrücksetzvorgang gestartet und wenn Sie "Nein" wählen passiert nichts.

## 7. Relaisausgang

Der SIRAX BM1450 enthält 4 Relais für Grenzwertausgabe (Limit) oder Impulsausgabe.

## 7.1 Grenzwertrelais (Limit)

Das Grenzwertrelais kann zur Überwachung eines gemessenen Parameters im Vergleich zu einer eingestellten Grenze verwendet werden.

## Relais Konfiguration

Das Grenzwertrelais kann auf einen der vier nachstehenden Optionen konfiguriert werden:

- 1. Hi-E Alarm hoch & Relais aktiviert<br>2. Hi-d Alarm hoch & Relais deaktivier
- Alarm hoch & Relais deaktiviert
- 3. Lo-E Alarm tief & Relais aktiviert
- 4. Lo-d Alarm tief & Relais deaktiviert

Anfahrtspunkt, Hysterese, Einschaltverzögerung und Ausschaltverzögerung können im Grenzwertrelais vom Benutzer gewählt werden.

#### Alarm hoch:

Wurde die Option Alarm hoch aktiviert oder Alarm hoch deaktiviert ausgewählt, wird das Relais in Alarmzustand gehen, wenn der gemessene Parameter grösser als die eingestellte Grenze ist.

#### Alarm tief:

Wurde die Option Alarm tief aktiviert oder Alarm tief deaktiviert ausgewählt, wird das Relais in Alarmzustand gehen, wenn der gemessene Parameter kleiner als die eingestellte Grenze ist.

#### Relais aktiviert / Relais deaktiviert:

Relais aktiviert bedeutet, dass der Relaisschalter im Alarmzustand geschlossen wird. Relais deaktiviert bedeutet, dass der Relaischalter im Alarmzustand geöffnet wird.

## Anfahrtspunkt (Trip Point)

Dieser Parameter entscheidet über den Grenzwert für einen bestimmten Messparameter, der das Relais in den Alarmmodus überführt. Diese Werte sind in Prozent des Nennwertes definiert (außer für Energie- und Amperestundenparameter).

Für Alarm hoch sind die Bereiche 10-120%.

Für Alarm tief sind die Bereiche 10-100%.

Für Energie- und Amperestunden sind die Bereiche 10-9999999.

Beispiel: Wenn der Nennspannungswert 48V und der Auslösepunkt 60% beträgt, beträgt der Absolutwert des Auslösepunktes 28,8 V (60% von 48).

#### Hysterese

Hysterese ist der Offsetwert unterhalb oder oberhalb des Alarms, der bei Überschreitung des gemessenen Parameters das Relais auf seine Position zurücksetzt, bevor er den Normalzustand auslöst. Der Wert der Hysterese kann von 0,5 bis 50% reichen und wird auf den Anfangspunkt berechnet.

Beispiel: Wenn der Anfangspunkt 60% und die Hysterese 25% beträgt, ist der Hysteresewert gleich 15% (25% von 60). Um einen absoluten Wert der Hysterese zu erhalten, subtrahieren Sie diesen Großteil des Nennwertes vom Anfangspunkt im Falle eines hohen Alarms oder fügen Sie diesen dem Anfangspunkt bei niedrigem Alarm hinzu.

#### Beispiel:

Nennwert  $=$  48 V Anfahrtspunkt  $= 60\%$ Hysterese  $= 25%$ Effektiver Anfahrtspunkt =  $60\%$  von 48 V = 28.8 V Hysteresewert Alarm hoch =  $25\%$  von  $28.8$  V =  $7.2$  V So wird das Relais oberhalb von 28.8 V und es wird unterhalb 21.6 V (28.8 V - 7.2 V) schalten. Für negative Werte eines Anfahrtspunktes sind die Berechnungen gleich wie für positive Anfahrtspunkte. Es wird lediglich ein negatives Vorzeichen verwendet.

Beispiel: für unterschiedliche Konfigurationen Parameter Nr: 4 (Strom1) Anfahrtspunkt  $= 50\%$ Hysterese  $= 50%$ Absoluter Hysteresewert =  $50\%$  - ( $50\%$  of  $50\%$ )  $= 25%$ Einschaltverzögerung: 2s

Ausschaltverzögerung: 3s

#### 1) Alarm hoch & eingeschaltenes Relais

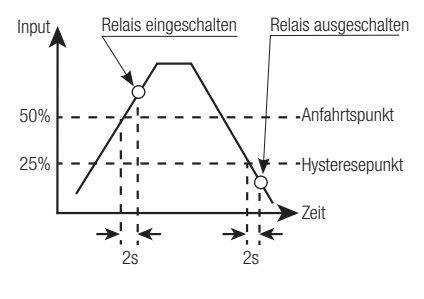

#### 2) Alarm hoch & ausgeschaltenes Relais

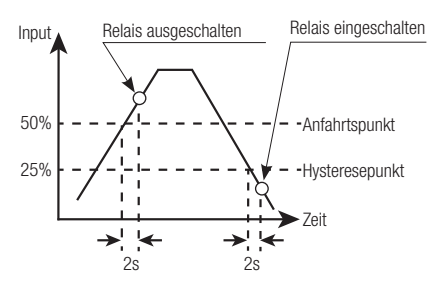

#### 3) Alarm tief & eingeschaltenes Relais

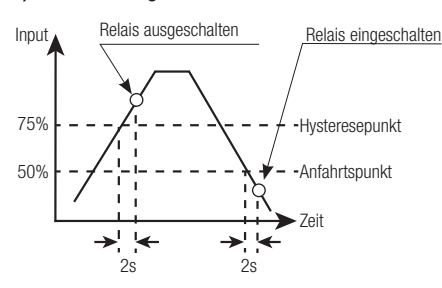

#### 4) Alarm tief & ausgeschaltenes Relais

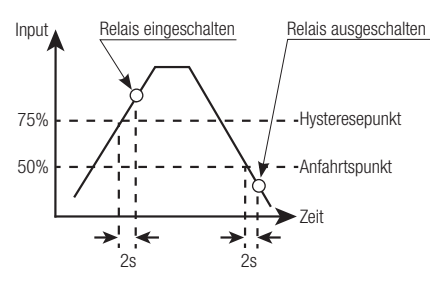

## 7.2 Impulsausgang

Die Impulsausgabe ist der spannungsfreie, sehr schnell agierende Relaiskontakt, der als Antrieb eines externen mechanischen Zählers für die Energiemessung genutzt werden kann.

Die Impulsausgabe kann für alle in Tabelle 6 aufgeführten Parameter konfiguriert werden.

#### TABELLE 9: Energie-Impulsratendivisor Für Energieausgabe in Wh

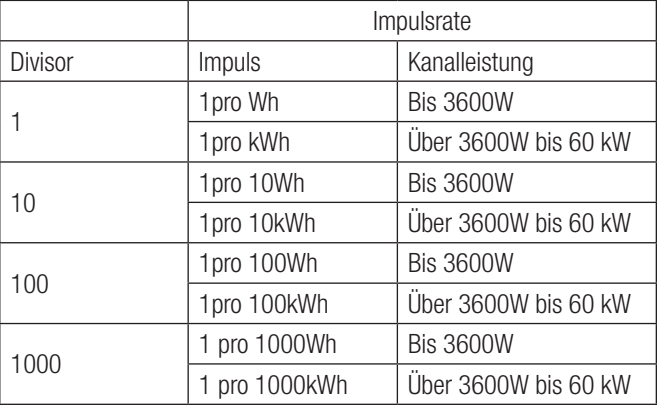

Hinweis: Die Energieausgabe ändert sich von Wh zu KWh wenn die Systemleistung > 60 kW ist.

#### Für Energieausgabe in kWh

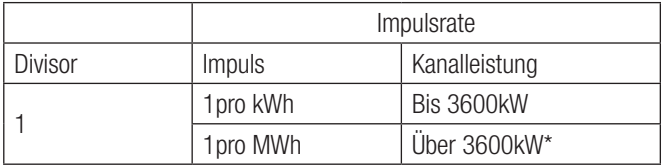

\* Anwendbar für Modell 61...200 V und 201...1000 V

#### Für Energieausgabe in MWh

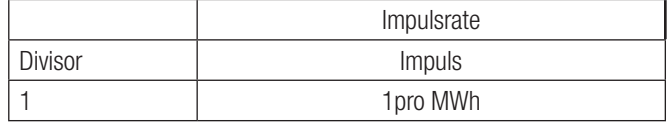

#### 7.3 Timer Ausgang

Mit dem Timer Ausgang kann das Relais zyklisch betrieben werden. Der Benutzer kann die Ein- oder Ausschaltdauer definieren und auch die Anzahl der Zeiten, die dieser Zyklus wiederholt werden soll. Die Anzahl der Zyklen (N) kann unbestimmt oder 1 bis 9999 sein.

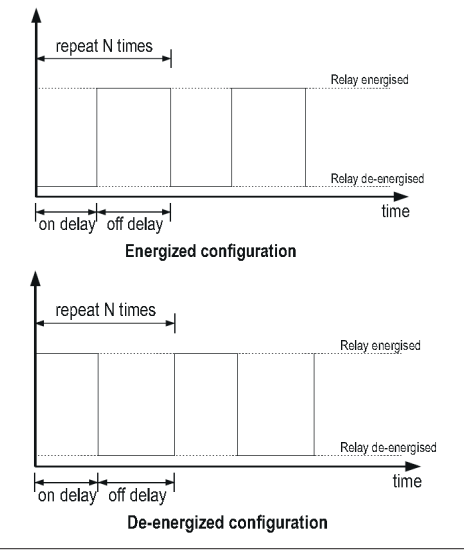

## 8. Instandhaltung, Wartung und Entsorgung

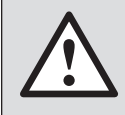

Für Geräte, die nicht im Werk geöffnet wurden, kann keine Gewährleistung oder Garantie übernommen werden.

## 8.1 Reparatur und Änderungen

Reparatur und Änderungen dürfen ausschließlich vom Hersteller durchgeführt werden. Öffnen Sie das Gehäuse des Gerätes nicht. Falls irgendwelche unbefugten Änderungen am Gerät vorgenommen werden, erlischt der Garantieanspruch. Wir behalten uns das Recht vor, das Produkt für Verbesserungen zu verändern.

#### 8.2 Kalibration und Neuabgleich

Jedes Gerät wird vor der Auslieferung abgeglichen und geprüft. Der Auslieferungszustand wird erfasst und in elektronischer Form abgelegt. Die Messunsicherheit von Messgeräten kann sich während des Betriebs ändern, falls z.B. die spezifizierten Umgebungsbedingungen nicht eingehalten werden.

#### 8.3 Reinigung

Die Anzeige und die Bedientasten sollten in regelmässigen Abständen gereinigt werden. Verwenden Sie dazu ein trockenes oder leicht angefeuchtetes Tuch.

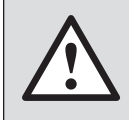

#### Schäden durch Reinigungsmittel

Reinigungsmittel können nicht nur die Klarheit der Anzeige beeinträchtigen, sondern auch Schäden am Gerät verursachen. Verwenden Sie deshalb keine Reinigungsmittel.

#### 8.4 Entsorgung

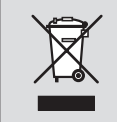

Die Entsorgung der Geräte und Bestandteile darf nur unter Einhaltung guter professioneller Praktiken und nationaler Vorschriften entsorgt werden. Eine falsche Entsorgung kann die Umwelt gefährden.

#### 8.5 Rücksendung

Alle an Camille Bauer Metrawatt AG gesandten Geräte müssen frei von allen gefährlichen Verunreinigungen sein (Säuren, Laugen, Lösungsmitteln, usw.). Benutzen Sie die Originalverpackung oder eine geeignete Transportverpackung zur Rücksendung des Geräts.

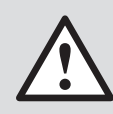

#### Beschädigung bei der Rücksendung

Für Schäden, die durch eine unsachgemäße Rücksendung hervorgerufen werden, wird keine Gewährleistung oder Garantie übernommen.

## 9. Technische Daten

## Eingänge Spannungseingang

Nenneingangsspannung: 10 ... 60 V (Artikel-Nr. 177065) 61 ... 200 V (Artikel-Nr. 177073) 201 ... 1000 V (Artikel-Nr. 177081) Max. kontinuierliche Eingangsspannung: 125 % des Nennwerts Messbereich Spannung:  $\pm 2 \% ... \pm 125 \%$  des Nennwerts Nennlast Spannung: < 0.4 W  $Ü$ berlastbarkeit:  $> 126$  % des Nennwerts Max. kurzfristige Eingangsspannung: 2 x Nennwert (1s Anwendung 10 Mal in Intervallen von 10s)

#### Stromeingang

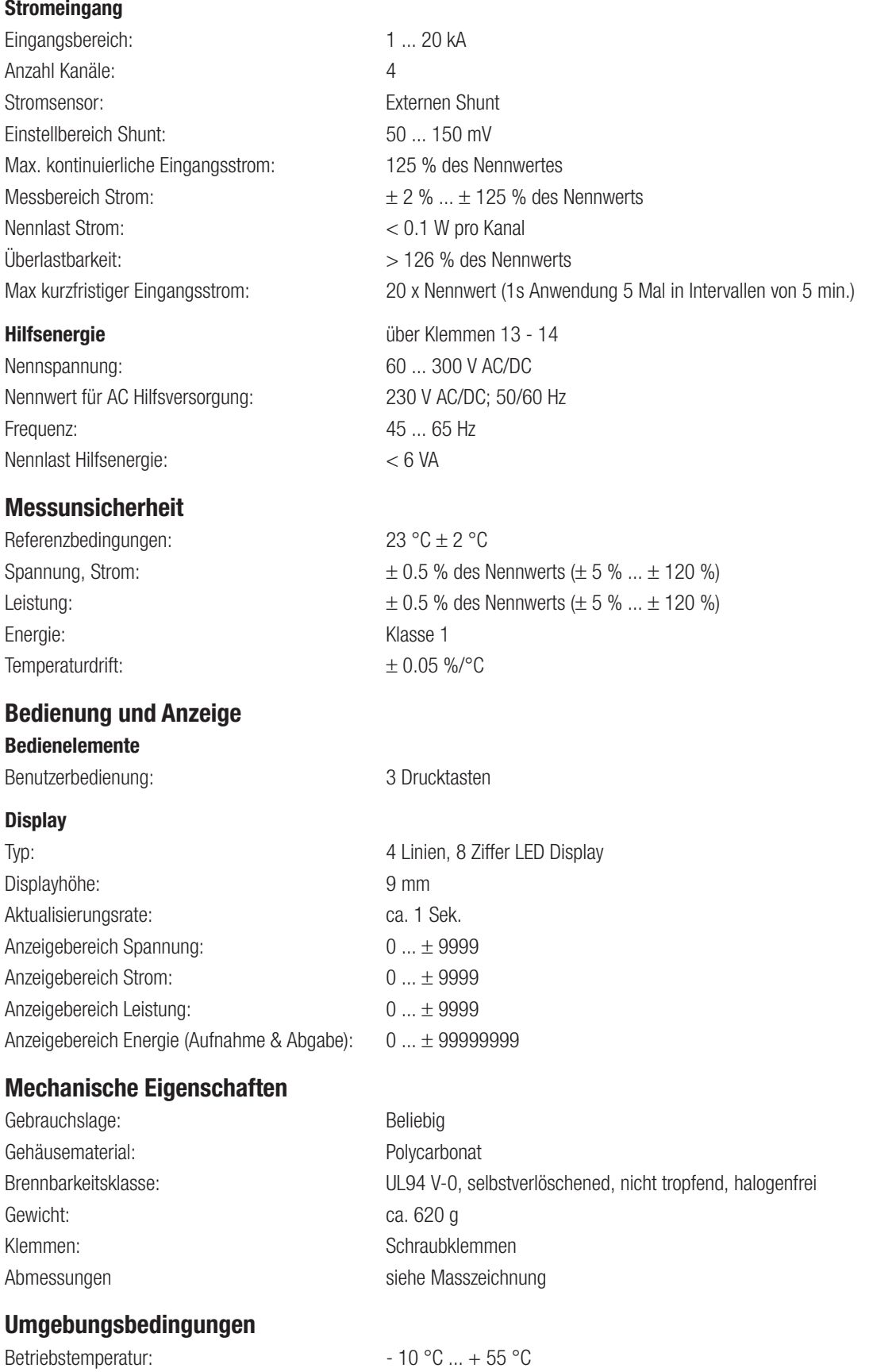

## Lagertemperatur:  $-20 °C ... + 70 °C$ Relative Luftfeuchte:  $\leq 90$  % ohne Betauung Anlaufzeit: 3 Minuten (mindestens) Vibrationsbeständigkeit (nach IEC 60068-2-6): 10 ... 55 ... 10 Hz, 0.15 mm Amplitude, je 10 Zyklen pro Achse Schockbeständigkeit (nach IEC 60068-2-27): 15 g in den 3 Ebenen Betriebshöhe: ≤ 2000 m über Meer Nur in Innenräumen zu verwenden!

## Sicherheit

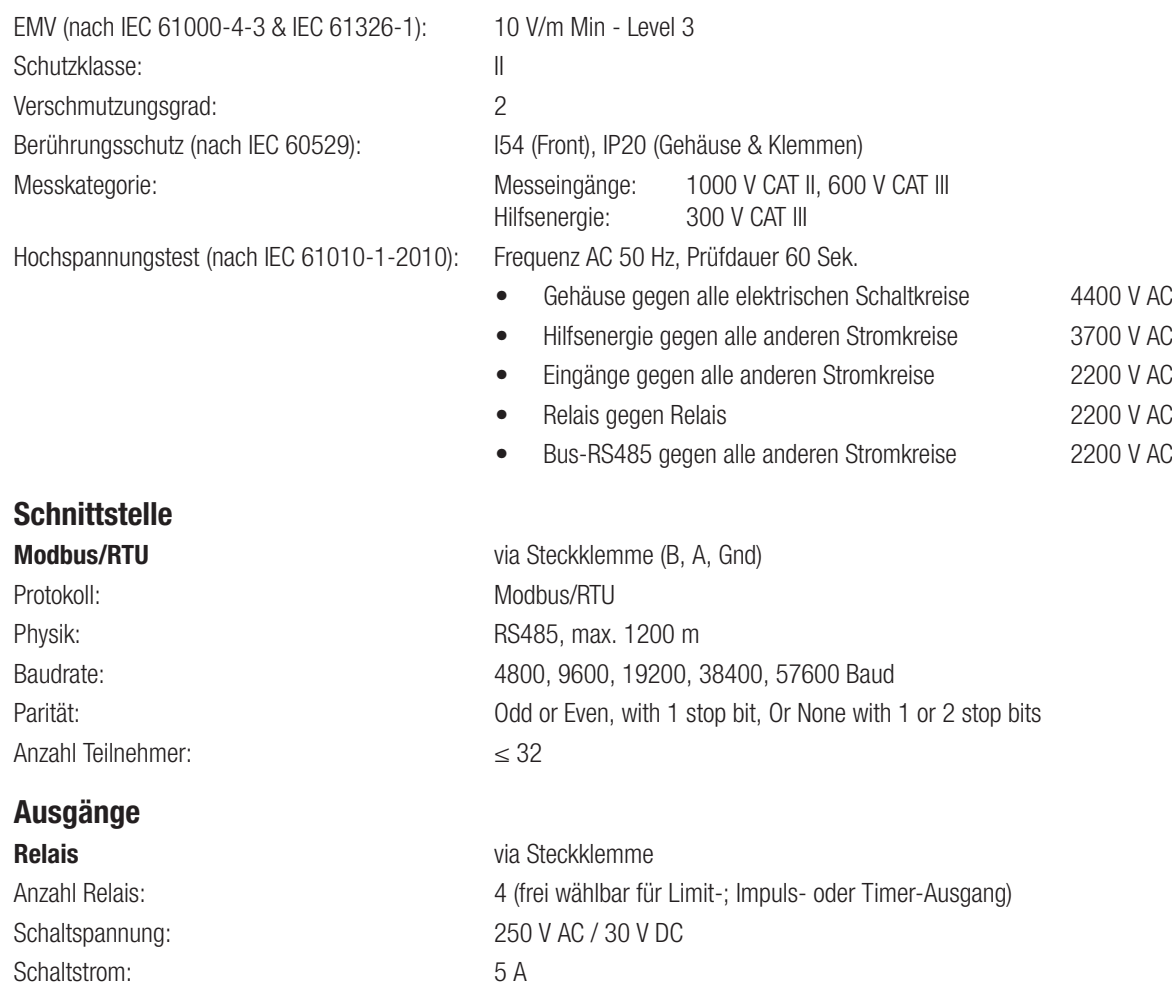

## 9.1 Masszeichnung

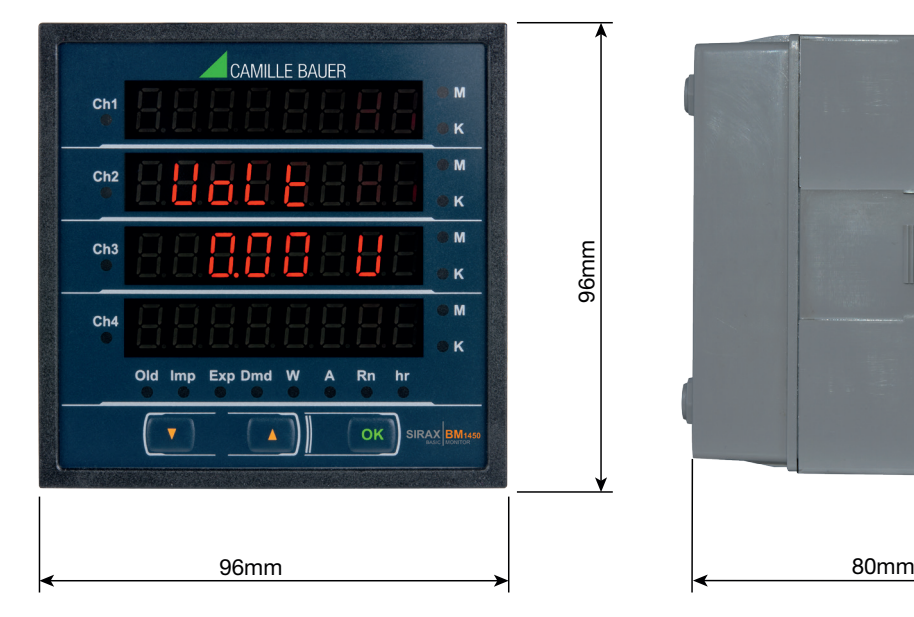

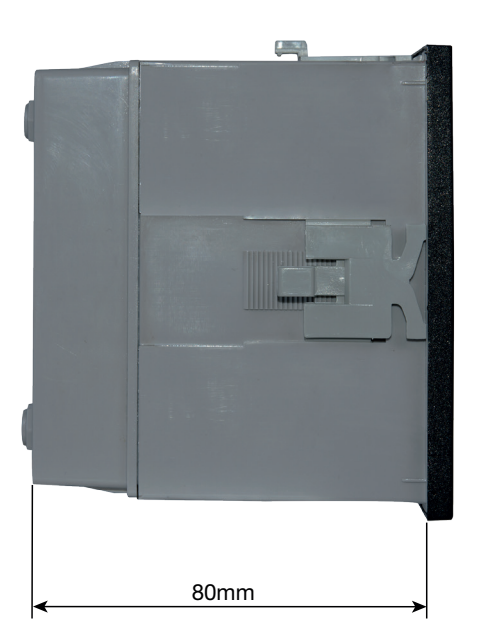

### 9.2 Anschluss und Programmierung über RS485 (Modbus) Schnittstelle

Programmiert man den Messumformer über die RS485 Schnittstelle und Modbus sind folgende Schritte zu befolgen:

#### Schritt 1: Anschluss

Schliessen Sie die Modbusleitung gemäss Anschlussschema in Kapitel 5.3 an. Bitte beachten Sie auch die Ausführungen in der Schnittstellendefinition Modbus (RS485).

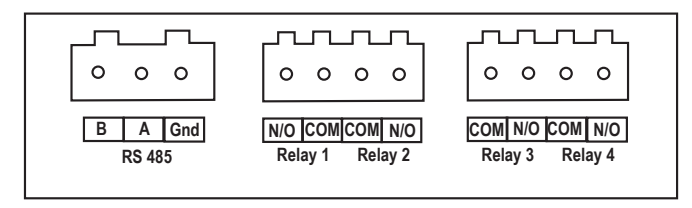

#### Schritt 2: Programmierung

Die Programmierung des SIRAX BM1450 erfolgt über die Modbus RTU Schnittstelle. Bitte beachten Sie die detaillierten Modbus-Beschreibungen im Kapitel 10. Die Energieversorgung muss an den SIRAX BM1450 angeschlossen werden, bevor er programmiert werden kann.

## 10. Schnittstellendefinition Modbus RTU

Der SIRAX BM1450 unterstützt das Modbus RTU Protokoll (RS485).

Der erlaubte Geräteadressenbereich liegt zwischen 1 und 247 die Adresse 0 ist nicht erlaubt.

Die maximale Latenzzeit, d.h. die Zeitspanne die vergeht bis der Slave antwortet, beträgt 200 ms. Wenn der Slave nicht innerhalb von 200 ms antwortet, kann der Master die vorausgegangene Anfrage ignorieren und eine neue Anfrage an den Slave richten.

#### 10.1 Modbus Funktionen

Folgende Funktionscodes werden unterstützt:

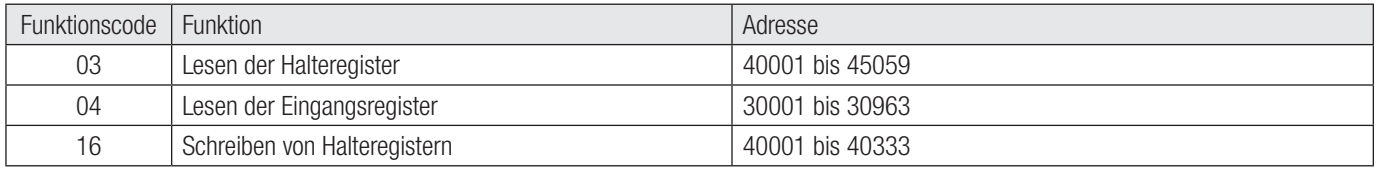

Der Slave beantwortet nur Modbus-Anfragen mit einer gültigen Parität und korrekter Checksumme. Auf Anfragen mit nicht unterstützten Funktionen, nicht implementierten Datenadressen oder unzulässigen Datenwerten antwortet der Slave mit folgenden Ausnahmecodes (0x80 + Funktionscode):

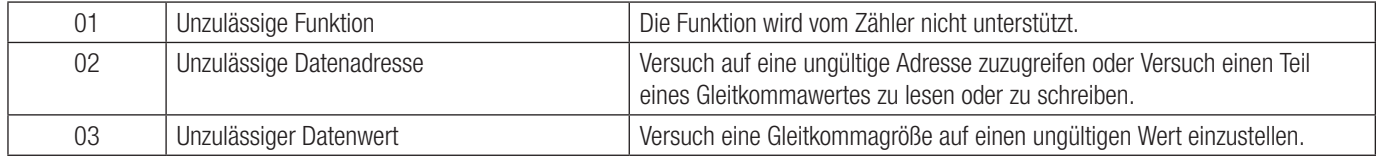

#### Zugriff auf 3X und 4X Register zum Lesen von Messwerten

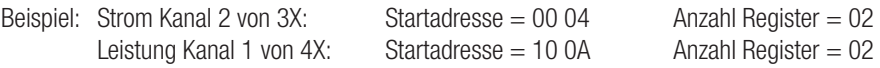

Anfrage 3X lesen:

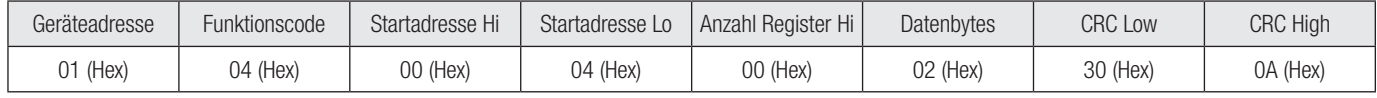

#### Antwort 3X: Strom Kanal 2 (219.254A)

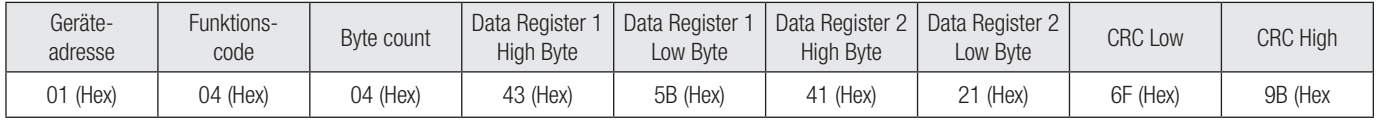

Byte Count: Gesamtzahl der empfangenen Datenbytes

#### Anfrage 4X lesen:

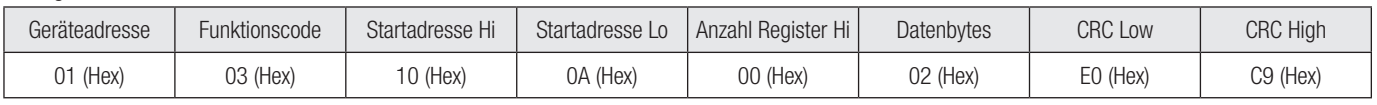

Antwort 4X: Leistung Kanal 1 (2000W)

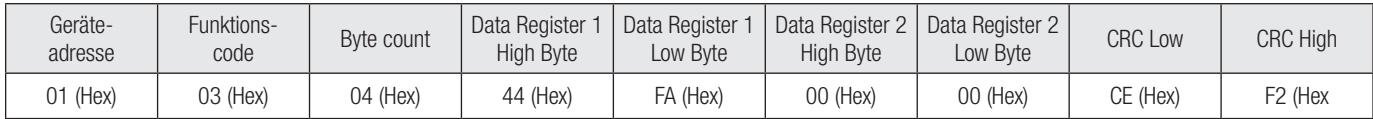

#### Zugriff auf 4X Register zum Lesen und Schreiben von Messwerten

Beispiel: Nennspannung von 4X: Startadresse = 1A (Hex) Anzahl Register = 02

Anfrage 4X lesen:

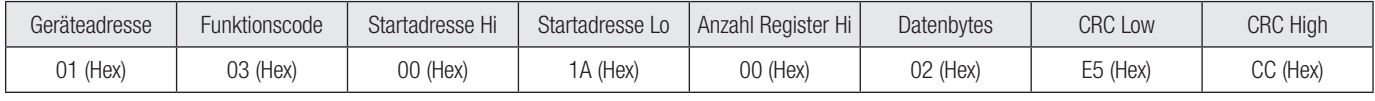

Antwort 4X: Nennspannung 24V

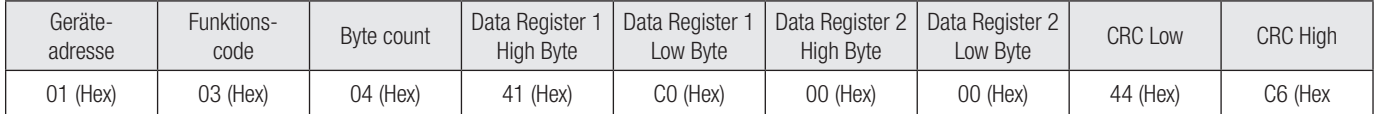

Anfrage 4X schreiben: Ändere Nennspannung auf 48V

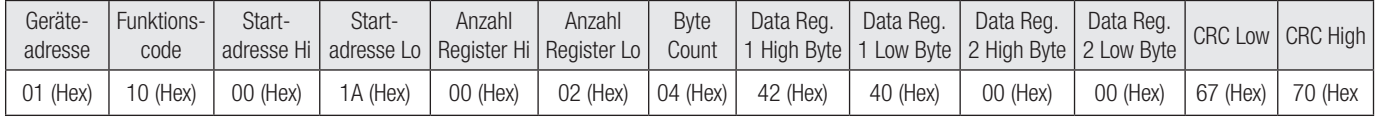

#### Antwort 4X:

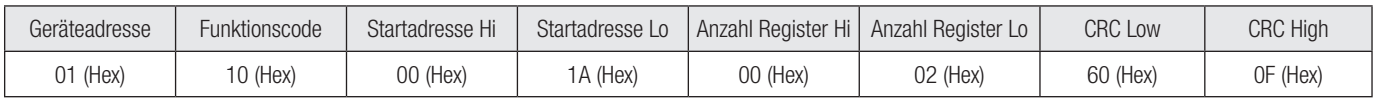

#### 10.2 Datentypen

Alle Informationen werden als 32-Bit Float abgebildet. Modbus kennt keinen Datentypen zur Darstellung von Gleitpunktzahlen. IEEE 754 bietet sich als meist benutzter Standard zur Darstellung von Gleitkommazahlen an.

Das erste Register beinhaltet die Bits 16 – 31 Das zweite Register beinhaltet die Bits 0 – 15

*32-Bit Float (Real32)*

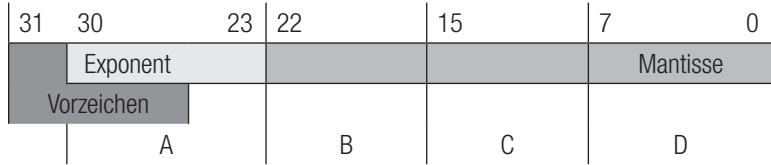

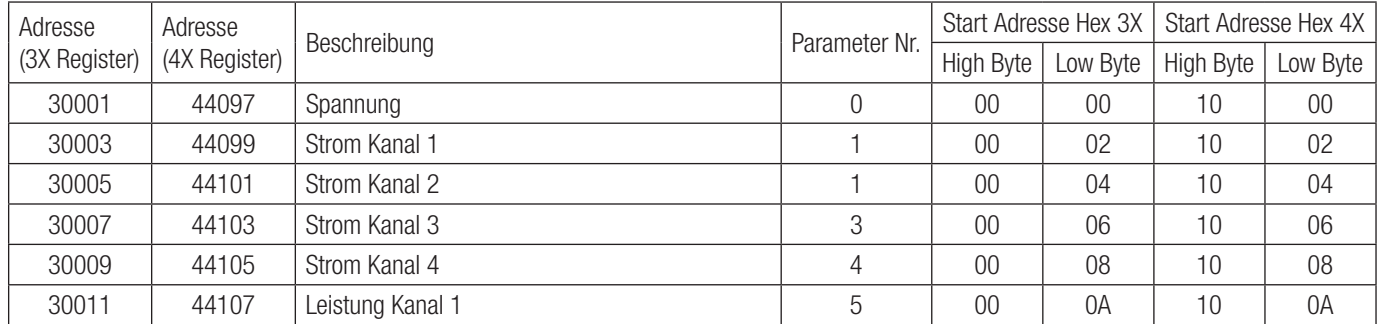

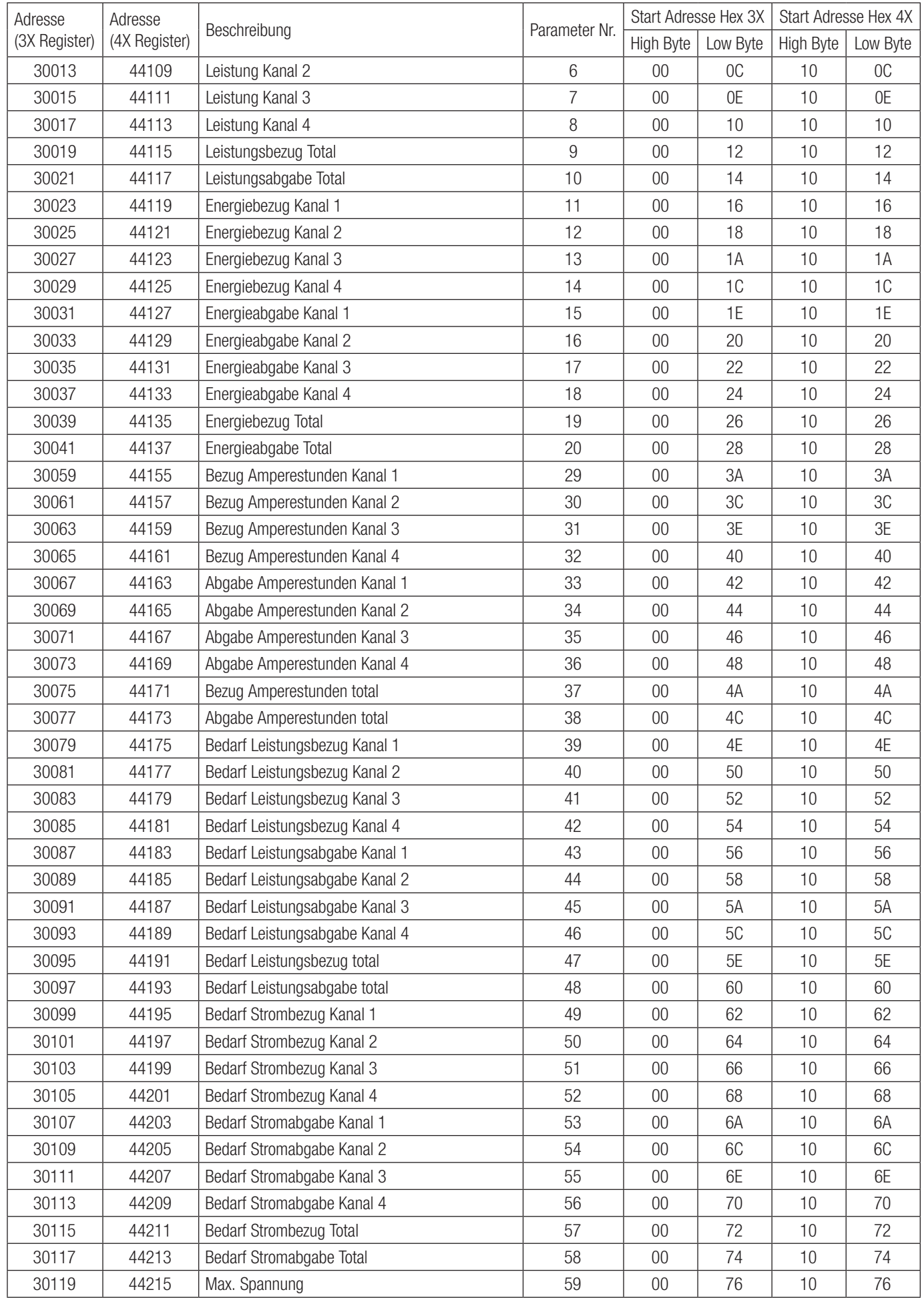

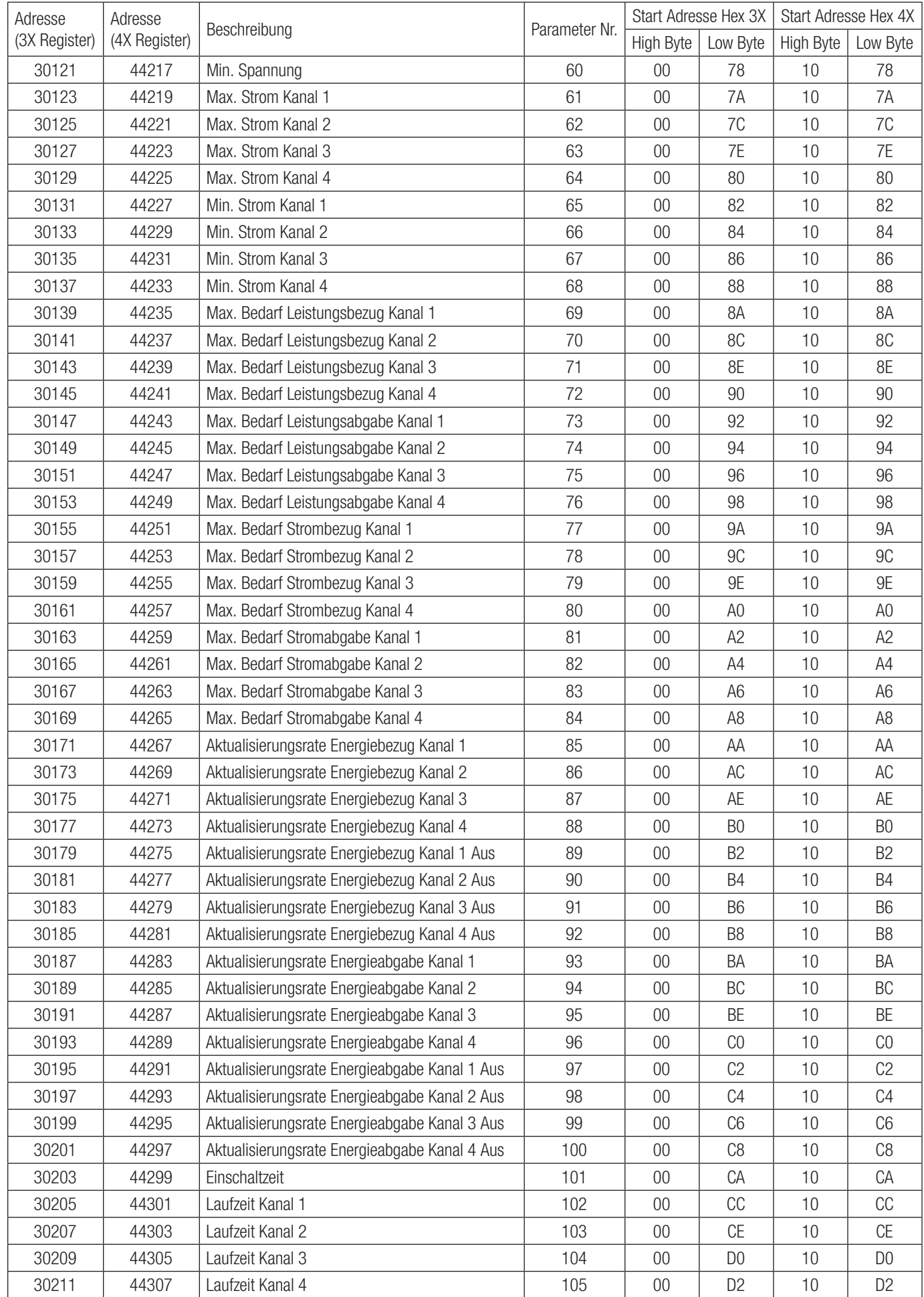

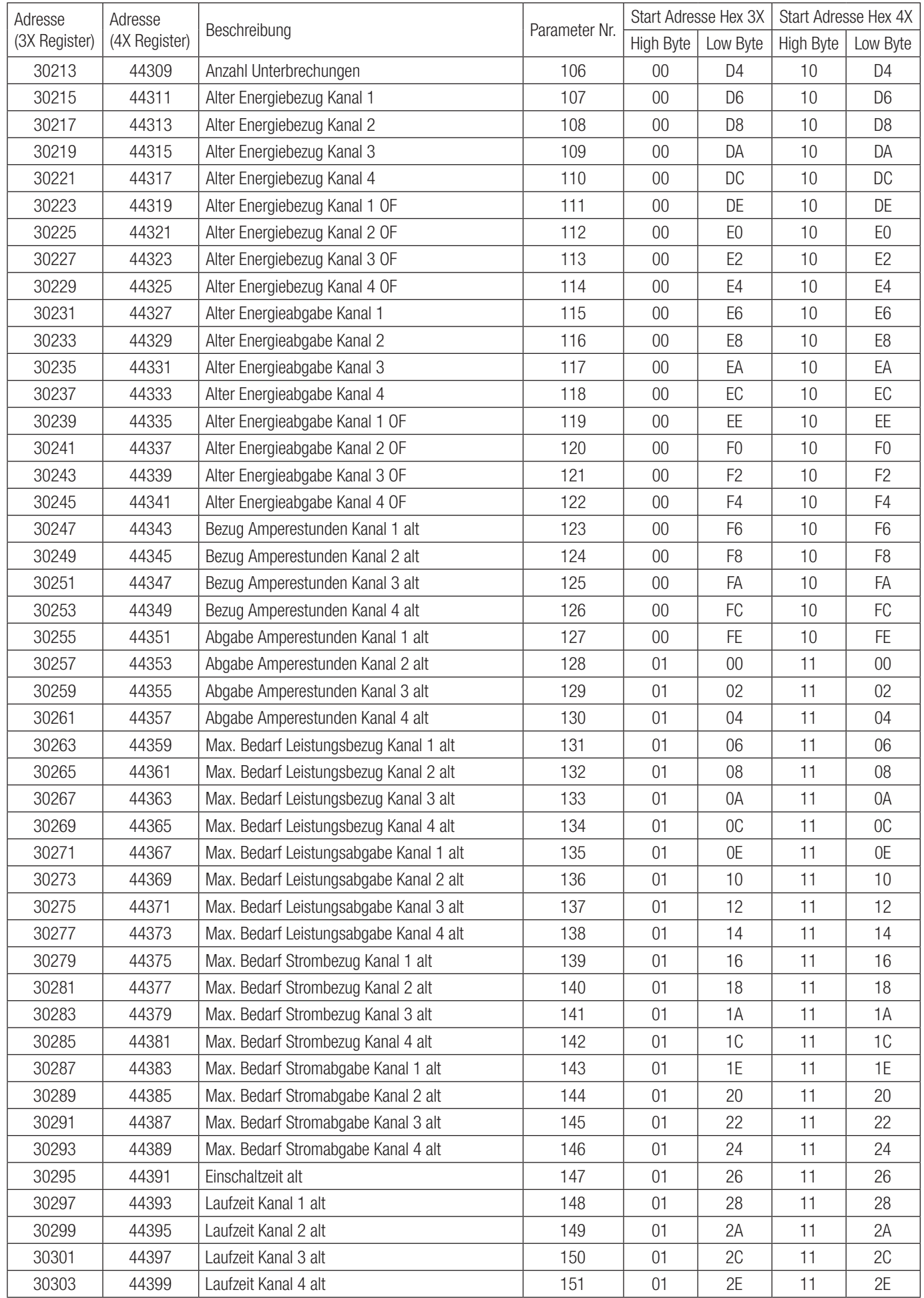

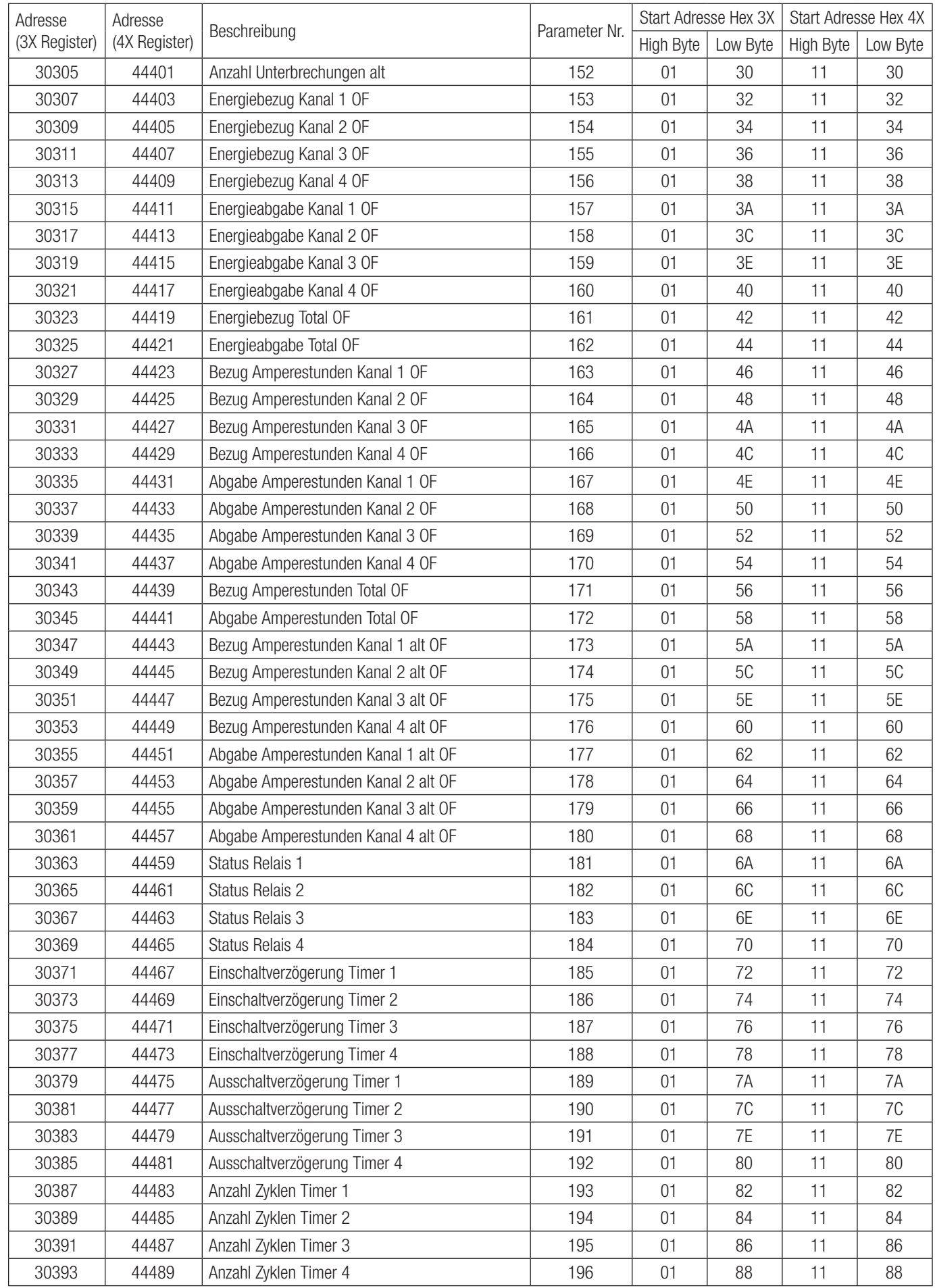

#### TABELLE 11: 3X und 4X Registeradressen für 32-Bit Integer Energie

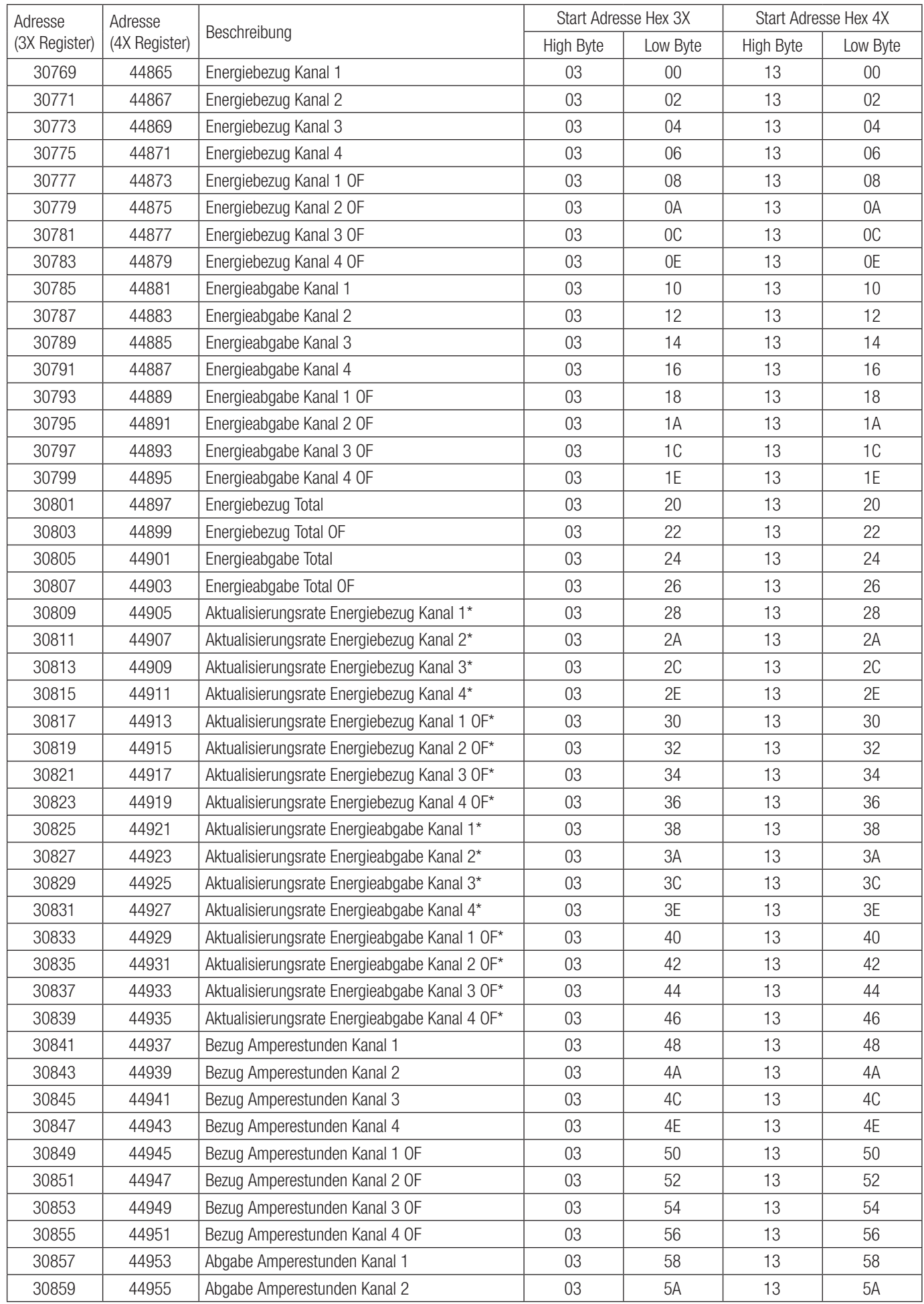

#### FORTSETZUNG TABELLE 11: 3X und 4X Registeradressen für 32-Bit Integer Energie

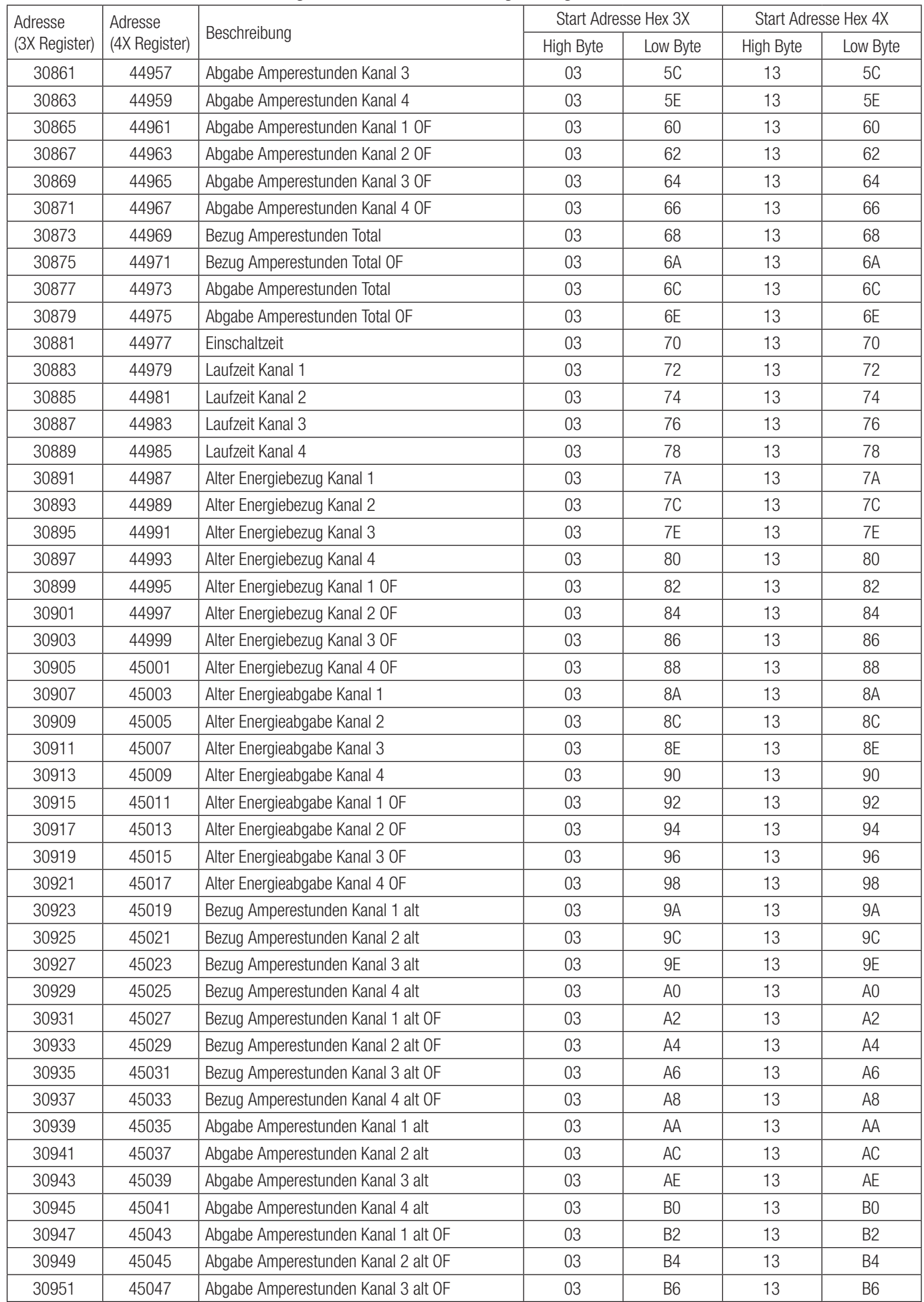

#### FORTSETZUNG TABELLE 11: 3X und 4X Registeradressen für 32-Bit Integer Energie

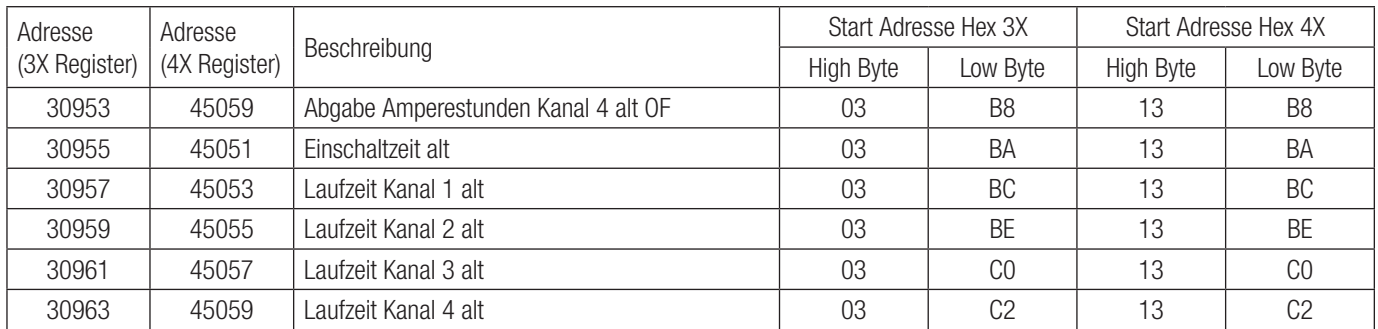

\*Diese Werte werden je nach Aktualisierungsrate aktualisiert, sie können vom Benutzer geändert werden. Wenn zum Beispiel der Benutzer die Aktualisierungsrate auf 10 Minuten eingestellt hat, werden die Werte auf diesen Registern alle 10 Minuten aktualisiert.

#### TABELLE 12: 4X-Adress-Register

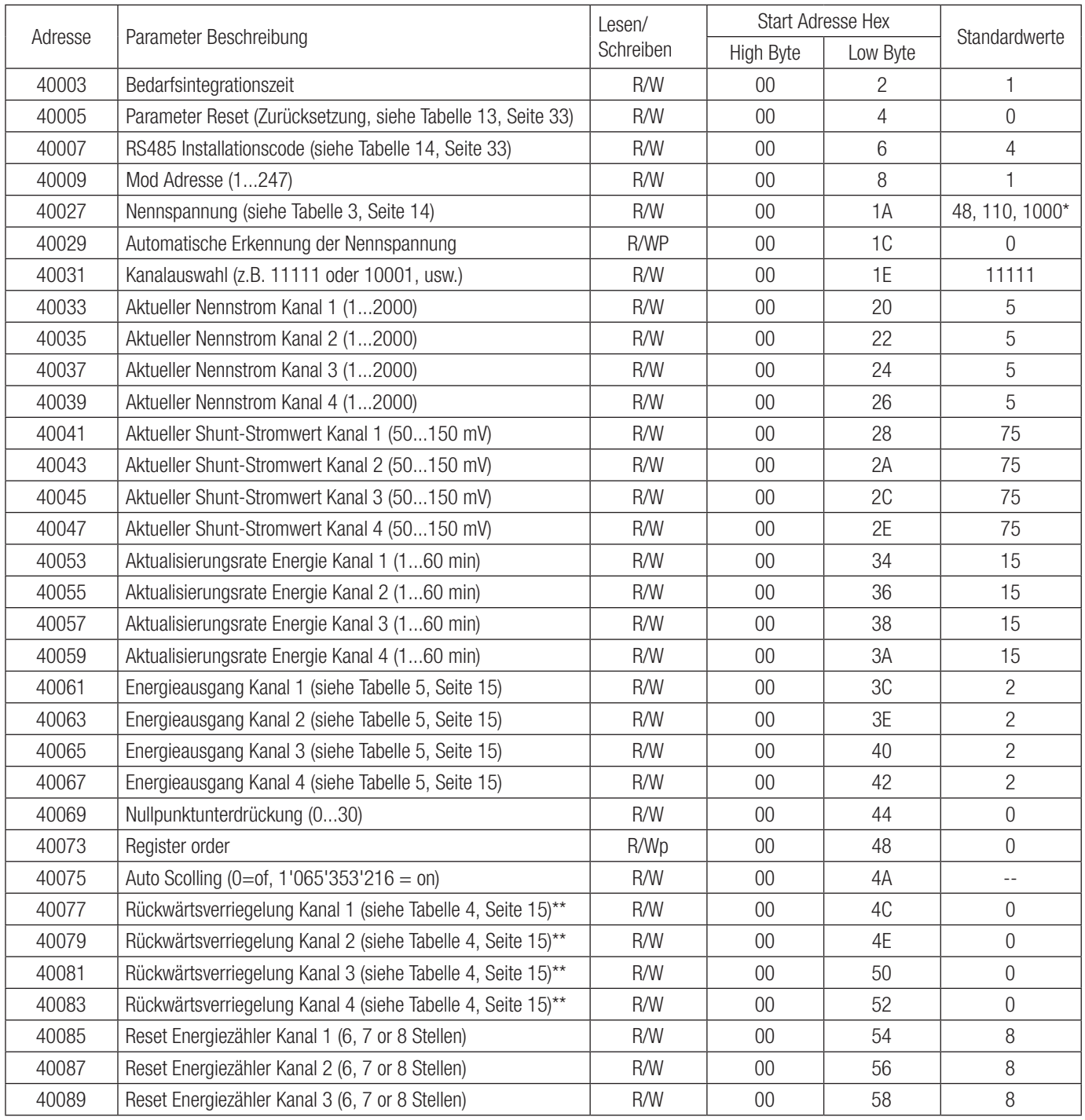

#### FORTSETZUNG TABELLE 12: 4X-Adress-Register:

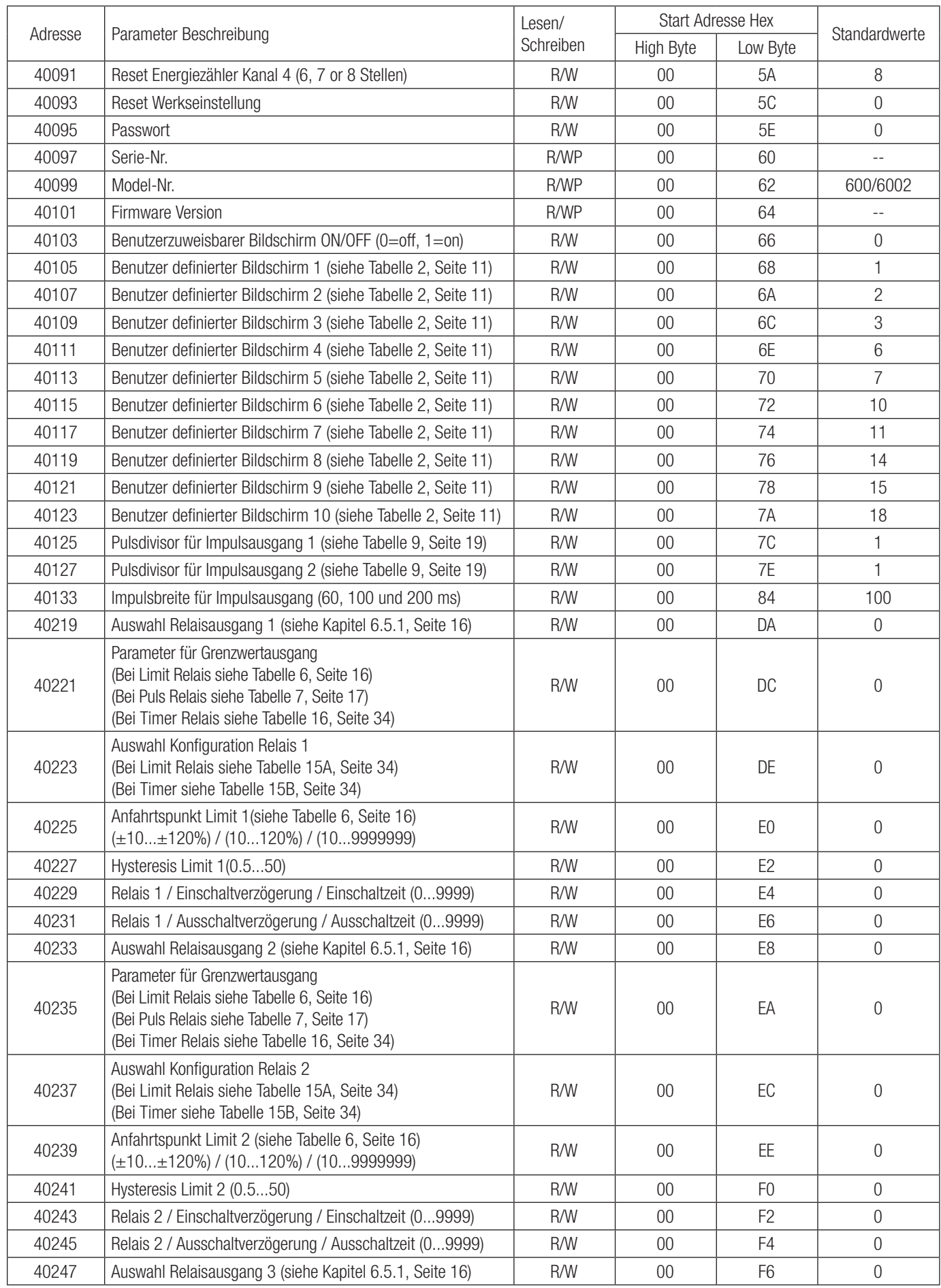

#### FORTSETZUNG TABELLE 12: 4X-Adress-Register:

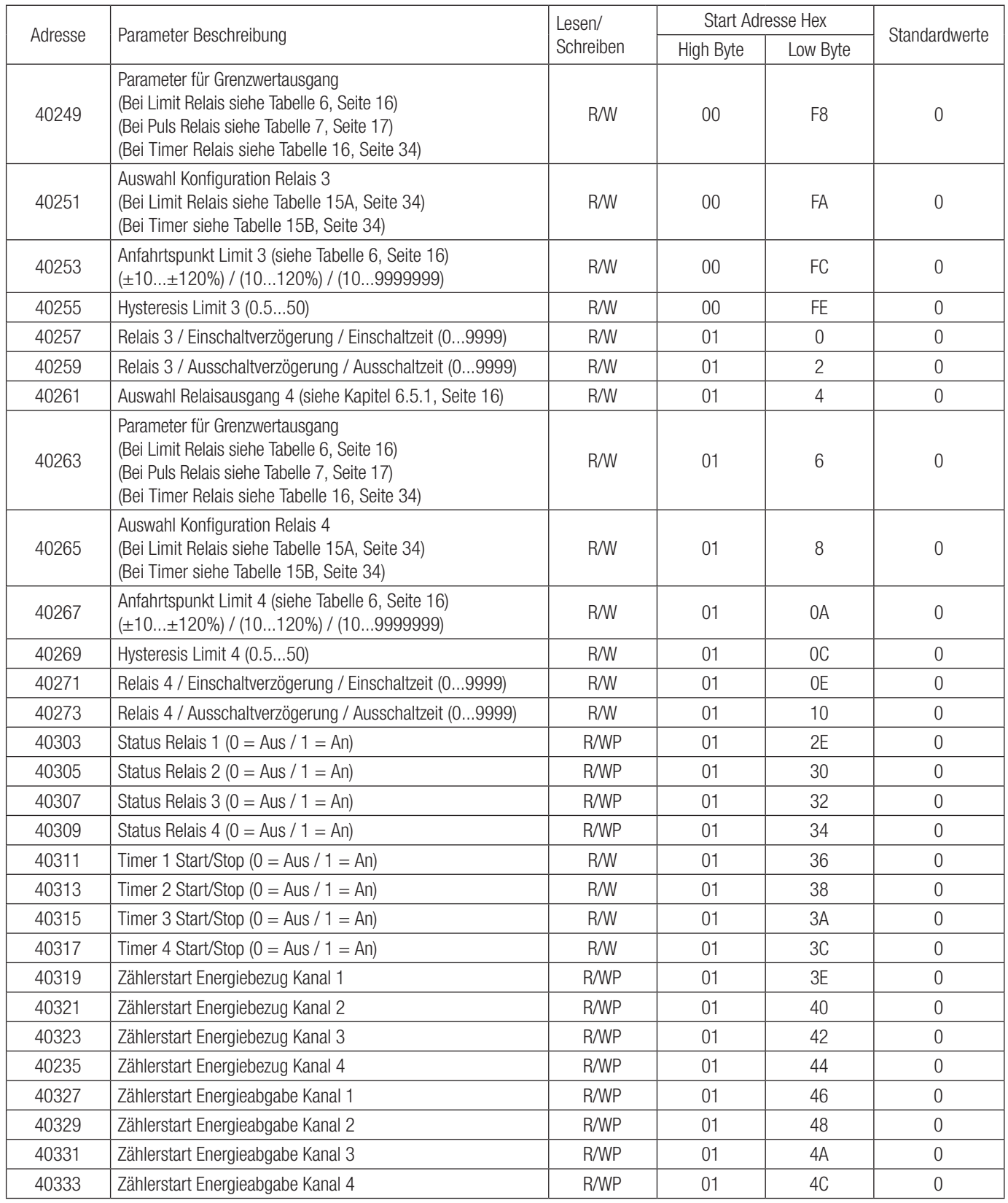

\* Dieser Wert unterscheidet sich je nach Messbereich. Es ist für 48, 110 & 1000 jeweils 10...60 V, 61...200 V & 201...1000 V.

\*\* Dies geht nur wenn ensprechender Kanal aktiv ist (siehe Adresse 4031)

#### Legende:

 $WP = Write$  protected / R = Read only / R/W = Read & Write / R/WP = Read & Write protected

#### TABELLE 13: Reset Parameter

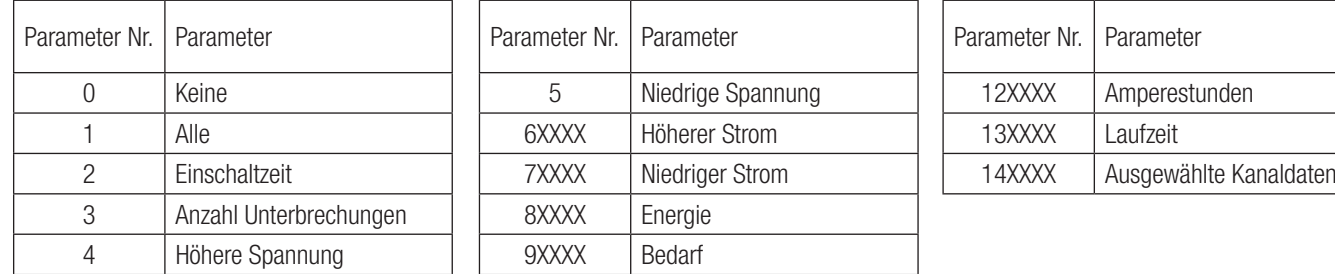

![](_page_33_Picture_394.jpeg)

Bei Rücksetzparametern repräsentiert XXXX jeweils die Kanäle 1, 2, 3 & 4. Um einen Parameter auf einem bestimmten Kanal zurückzusetzen, schreibe 1 an Stelle des X ansonsten schreibe 0. Z.B. wenn ein Benutzer Kanal 1 und 2 zurücksetzen möchte, ist der Reset-Code 81100.

#### TABELLE 14: Kummunikationsparameter

![](_page_33_Picture_395.jpeg)

![](_page_33_Picture_396.jpeg)

![](_page_33_Picture_397.jpeg)

#### TABELLE 15: Relais Konfiguration

![](_page_33_Picture_398.jpeg)

#### TABELLE 16: Anzahl der Zyklen bei Timer Relais

![](_page_33_Picture_399.jpeg)

#### 10.3 Benutzerzuweisbare Modbus Register

Der SIRAX BM1450 enthält 20 benutzerdefinierbare Register im Adressbereich von 0x200 (30513) bis 0x226 (30551) für 3X-Register (siehe TABELLE 17) und Adressbereich von 0x1E00 (47681) bis 0x1E26 (47719) für 4X-Register (siehe TABELLE 18).

Jede der im Gerät zugänglichen Parameteradressen (3X-Registeradressen und 4X-Registeradressen TABELLE 10) können diesen 20 frei zuweisbaren Registern zugeordnet werden.

Parameter (3X- und 4X-Register-Adressen), die sich an verschiedenen Orten befinden, können durch die Einzelanforderung aufgerufen werden, indem sie sie in der zuweisbaren Registerregion an die benachbarte Adresse neu zuordnen.

Die aktuelle Adresse der Parameter (3X und 4X Registeradressen), auf die über die Adresse 0x200 bis 0x226 (oder 0x1E00 bis 0x1E26) zugegriffen werden soll, sind im 4X Register 0x200 bis 0x213 angegeben. (Siehe TABELLE 19)

#### A) Für Limit Relais **B**) Für Timer, Reverse Lock Relais

![](_page_33_Picture_400.jpeg)

#### TABELLE 17: Benutzerzuweisbare Datenregister 3X

![](_page_34_Picture_623.jpeg)

![](_page_34_Picture_624.jpeg)

#### TABELLE 18: Benutzerzuweisbare Datenregister 4X

![](_page_34_Picture_625.jpeg)

![](_page_34_Picture_626.jpeg)

#### TABELLE 19: Benutzerzuweisbare Mapping-Register (4X Register)

![](_page_34_Picture_627.jpeg)

![](_page_34_Picture_628.jpeg)

#### Zuweisen von Parametern zu Benutzer zuweisbaren Registern

Um auf den aktuellen Strom Kanal 1 (3X Adresse 0x0002) und die Leistung Kanal 3 (3X Adresse 0x000E) zuzugreifen zu können, weisen sie diese Adressen dem 4x Register (TABELLE 19) 0x0200 bzw. 0x0201 zu.

Anfrage:

![](_page_35_Picture_439.jpeg)

\* Anmerkung: Die Parameter sollten in zweierschritten zugewiesen werden, d.h. 2, 4, 6, 8 .... 20

Antwort:

![](_page_35_Picture_440.jpeg)

#### Lesen von Parameterdaten über benutzerdefinierbare Register:

Bei der Zuordnung der Abfrage wurden die aktuellen Strom Kanal 1 & Leistung Kanal 3-Parameter 0x 200 & 0x201 (TABELLE 19) auf die zuweisbaren 3x-Register 0x200 und 0x202 (TABELLE 17) zugewiesen. Um den aktuellen Daten des Strom Kanal 1 und Leistung Kanal 3 Daten lesen zu können, sollten die Daten wie folgt sein.

Anfrage:

![](_page_35_Picture_441.jpeg)

\*\* Anmerkung: Zwei aufeinanderfolgende 16-Bit-Register repräsentieren einen Parameter. Da zwei Parameter angefordert werden, sind vier Register erforderlich.

#### Antwort: (Strom Kanal  $1 = 219.30$  A / Leistung Kanal  $3 = 1.0$  W)

![](_page_35_Picture_442.jpeg)

#### Um die Daten über das User Assignable Register zu erhalten, gehen Sie wie folgt vor:

- 1. Weisen Sie die Startadressen (TABELLE 10) der entsprechenden Parameter den "benutzerdefinierbaren Abbildungsregistern" in der Reihenfolge zu, in der auf sie zugegriffen werden soll (siehe Abschnitt "Parameterzuweisung für benutzerdefinierbare Register").
- 2. Nachdem die Parameter abgebildet worden sind, können Daten mit dem "benutzerdefinierbaren Datenregister" Startadresse erfasst werden. Um auf Strom Kanal 1, Leistung Kanal 3, Bedarf Abgabe Kanal 2 zuzugreifen, senden Sie eine Abfrage mit der Startadresse 0x200 mit der Registernummer 8 oder es kann auf einzelne Parameter zugegriffen werden. (Siehe Abschnitt "Lesen der Parameter durch benutzerdefi nierbare Register").

![](_page_35_Figure_17.jpeg)